## **Primjena zaštitne grafike na ambalaži proizvoda u svrhu zaštite od krivotvorenja**

**Štefanić, Krešimir**

#### **Master's thesis / Diplomski rad**

**2023**

*Degree Grantor / Ustanova koja je dodijelila akademski / stručni stupanj:* **University North / Sveučilište Sjever**

*Permanent link / Trajna poveznica:* <https://urn.nsk.hr/urn:nbn:hr:122:949916>

*Rights / Prava:* [In copyright](http://rightsstatements.org/vocab/InC/1.0/) / [Zaštićeno autorskim pravom.](http://rightsstatements.org/vocab/InC/1.0/)

*Download date / Datum preuzimanja:* **2024-12-24**

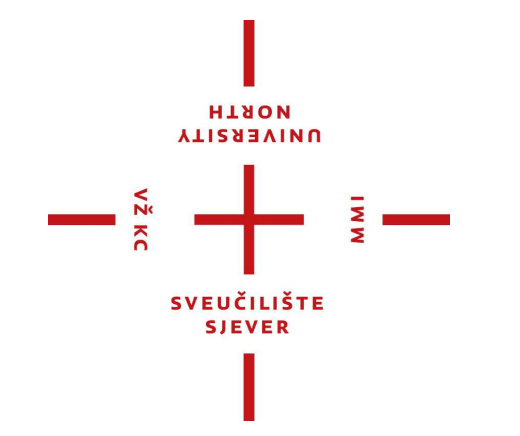

*Repository / Repozitorij:*

[University North Digital Repository](https://repozitorij.unin.hr)

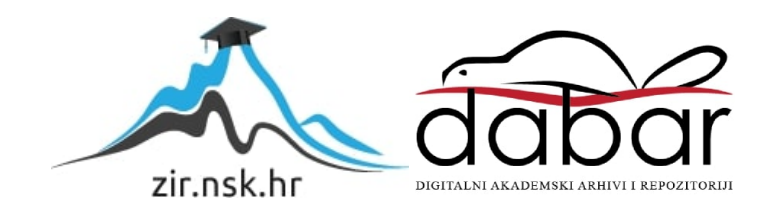

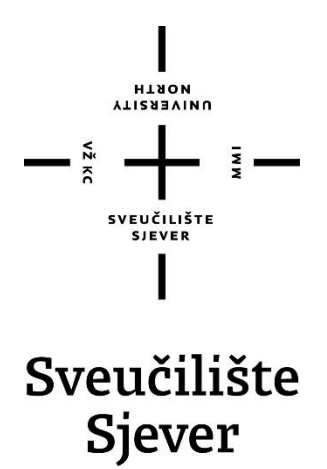

**Diplomski rad br. 51/ARZO/2023**

# **Primjena zaštitne grafike na ambalaži proizvoda u svrhu zaštite od krivotvorenja**

**Krešimir Štefanić, 0336059427**

Koprivnica, lipanj 2023. godine

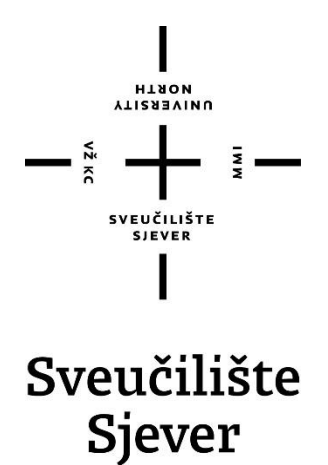

**Odjel za ambalažu, recikliranje i zaštitu okoliša**

**Diplomski rad br. 51/ARZO/2023**

# **Primjena zaštitne grafike na ambalaži proizvoda u svrhu zaštite od krivotvorenja**

**Student**

Krešimir Štefanić, 0336059427

#### **Mentor**

Izv. prof. dr. sc. Krunoslav Hajdek

Koprivnica, lipanj 2023. godine

# **VTISSENINU**

# Prijava diplomskog rada

#### Definiranje teme diplomskog rada i povjerenstva

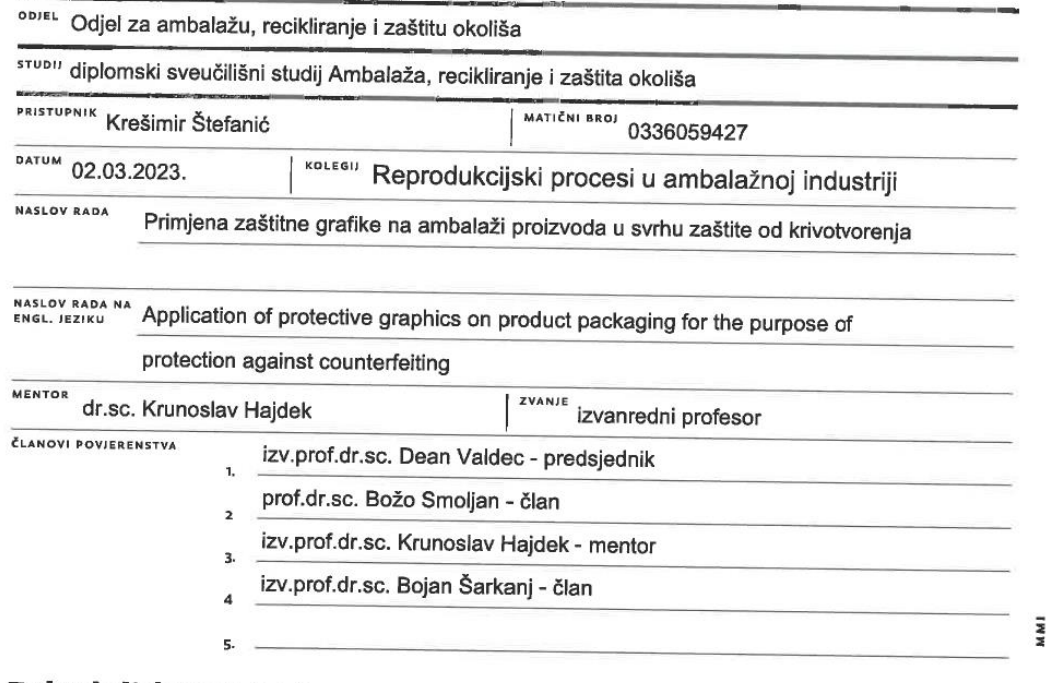

#### Zadatak diplomskog rada

**BROJ** 51/ARZO/2023

OPIS

 $\frac{1}{2}$  KC

Modernizacijom i dostupnosti tehnologija danas je vrlo jednostavno krivotvoriti određene vrste proizvoda, odnosno napraviti kopiju originalnog proizvoda. Takav krivotvoreni proizvod može doći na tržište i narušiti ugled originalnom proizvodu te je iz tog razloga potrebno zaštiti proizvode određenom vrstom zaštitne grafike koja se nalazi na samom proizvodu ili na ambalaži. Zaštitna grafika na ambalaži proizvoda omogućava samom potrošaču, kupcu ili proizvođaču da na jednostavan način otkrije radi li se o originalnom proizvodu ili o krivotvorenom proizvodu. U današnje vrijeme moguće je raznim metodama dizajnirati zaštitnu grafiku koja štiti originalan proizvod, a te metode su primjenjive na raznim vrstama ambalažnih materijala. U ovom diplomskom radu biti će predstavljene metode i primjena zaštitne grafike na ambalaži proizvoda u svrhu zaštite od krivotvorenja. Cilj ovoga rada je prikazati kojim metodama pomoću zaštitne grafike možemo dizajnirati ambalažu i zaštititi proizvod u svrhu zaštite od krivotvorenja.

U radu je potrebno:

- Objasniti ulogu dizajniranja zaštitne grafike na ambalaži proizvoda u svrhu zaštite od krivotvorenja

- Pomoću PostScript programskog jezika dizajnirati zaštitnu grafiku primjenjivu na ambalaži proizvoda
- Prikazati primjere dobre zaštitne grafike i napraviti zaključak

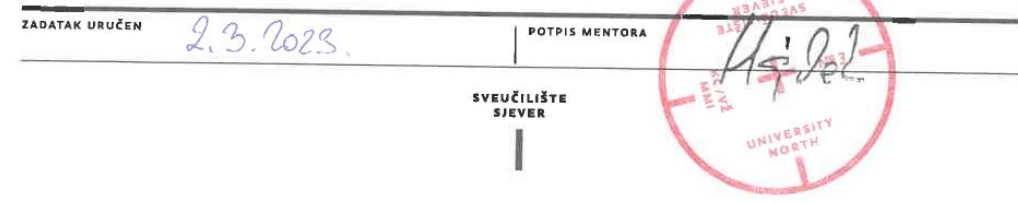

#### **Predgovor**

U ovom diplomskom radu prikazati će se i analizirati metode i primjena zaštitne grafike na ambalaži proizvoda. Modernizacijom i dostupnosti tehnologija danas je vrlo jednostavno krivotvoriti proizvode, odnosno napraviti kopiju originalnog proizvoda. Takavi krivotvoreni proizvodi mogu doći na tržište i narušiti ugled originalnim proizvodima te je iz tog razloga potrebno zaštiti proizvode određenom vrstom zaštitne grafike koja se nalazi na samom proizvodu ili na ambalaži. Zaštitna grafika na ambalaži proizvoda omogućava potrošaču, kupcu i proizvođaču da na jednostavan način otkrije radi li se o originalnom proizvodu ili o krivotvorenom proizvodu. Metode i primjeri zaštitne grafike koje će biti prikazani u ovom radu korisne su za shvaćanje važnosti zaštitne grafike na proizvodima i upozoriti da se na drugačiji način gleda na ambalažu i da zaštićenim proizvodima daje dodanu vrijednost.

Ujedno želim se zahvaliti svojoj obitelji, supruzi i djeci koji su me podržali i poticali cijelo vrijeme studiranja i pisanja ovog diplomskog rada. Zahvaljujem se i svojem mentoru izv. prof. dr. sc. Krunoslavu Hajdeku na stručnosti, poticanju, iskustvu i savjetima bez kojeg ovaj rad ne bi bio u mogućnosti realizirati.

#### **Sažetak**

Ambalaža je sastavni dio svakog proizvoda te ona utječe na vidljivost i prodaju proizvoda. Modernizacijom i napretkom tehnologije tiska i dostupnosti novih tehnologija danas se vrlo lako može krivotvoriti ambalaža proizvoda, odnosno može se krivotvoriti sve ono što je dizajnerski vidljivo na ambalaži. Krivotvoreni proizvodi narušava ugled originalnom proizvodu i to treba pokušati spriječiti određenom metodama zaštitne grafike. U ovom diplomskom radu su prikazane metode zaštitne grafike kojima možemo štititi proizvode i ambalažu proizvoda u cilju zaštite od krivotvorenja. Zaštitna grafika na ambalaži može biti vidljiva ili skrivena, odnosno nevidljiva za naše oko. Skrivena zaštitna grafika na ambalaži proizvoda može se vidjeti pomoću posebnih uređaja koji vide skriveni dizajn na ambalaži, a to su infracrvene kamere, odnosno uređaji koji vide infracrveni dio elektromagnetskog spektra. Prikazana je i uloga pametne ambalaže u cilju lakšeg prikupljanja podataka o proizvodima te na koji način pametna ambalaža štiti proizvod, proizvođača i kupca.

U eksperimentalnom dijelu diplomskog rada pomoću programskog jezika PostScript prikazani su primjeri programskog kôda kojim je dizajnira zaštitna grafika. Programirana zaštitna grafike pomoću PostScript programskog jezika može se naknadno primijeniti i dizajnirati u drugim programima koji su previđeni za dizajn te tako kao cjelina mogu se tiskati. Programirana zaštitna grafika je dio grafičkog dizajna koji se nalazi na ambalaži proizvoda te na taj način štiti proizvod od krivotvorenja. Prikazani su primjeri programskog kôda kojim se dizajnira vektorska grafika a to su linije, krivulje, rozete i tipografija te koja je svrha tako dizajnirane zaštitne grafike. Ujedno je i prikazano kako se pomoću programskog kôda programira i dizajnira zaštitna grafika sa skrivenim elementima u cilju zaštite od krivotvorenja.

*Ključne riječi: ambalaža, krivotvorenje proizvoda, zaštitna grafika na ambalaži, pametna ambalaža, PostScript programiranje kao zaštitna grafika*

#### **Abstract**

Packaging is an integral part of every product, and it affects the visibility and sales of the product. With the modernization and progress of printing technology and the availability of new technologies, product packaging can be counterfeited very easily today; that is, everything that can be seen by design on the packaging can be counterfeited. Counterfeit products damage the reputation of the original product and certain methods of protective graphics should prevent this. This master's thesis presents the methods of protective graphics that can be used to protect products and product packaging against counterfeiting. The protective graphics on the packaging can be visible or hidden; that is, invisible to our eyes. The hidden protective graphics on the product packaging can be seen using special devices that see the hidden design on the packaging, namely infrared cameras, or devices that detect the infrared part of the electromagnetic spectrum. How smart packaging protects the product, the manufacturer and the customer and its role of collecting information about the products is also shown.

In the experimental part of the thesis examples of the program code used to design the protective graphics using the PostScript programming language are presented. Programmed protective graphics using the PostScript programming language can be subsequently applied and designed in other programs and thus printed as a whole. The programmed protective graphic is part of the graphic design of the the product packaging and thus protects the product from counterfeiting. Examples of a program code used to design vector graphics, which are lines, curves, rosettes and typography and examples of the purpose of such designed protective graphics are shown. At the same time, it is shown how to use the code to program and design protective graphics with hidden elements in order to protect against counterfeiting.

*Keywords: packaging, product counterfeiting, protective graphics on packaging, smart packaging, PostScript programming as a protective graphic*

# **Popis korištenih kratica**

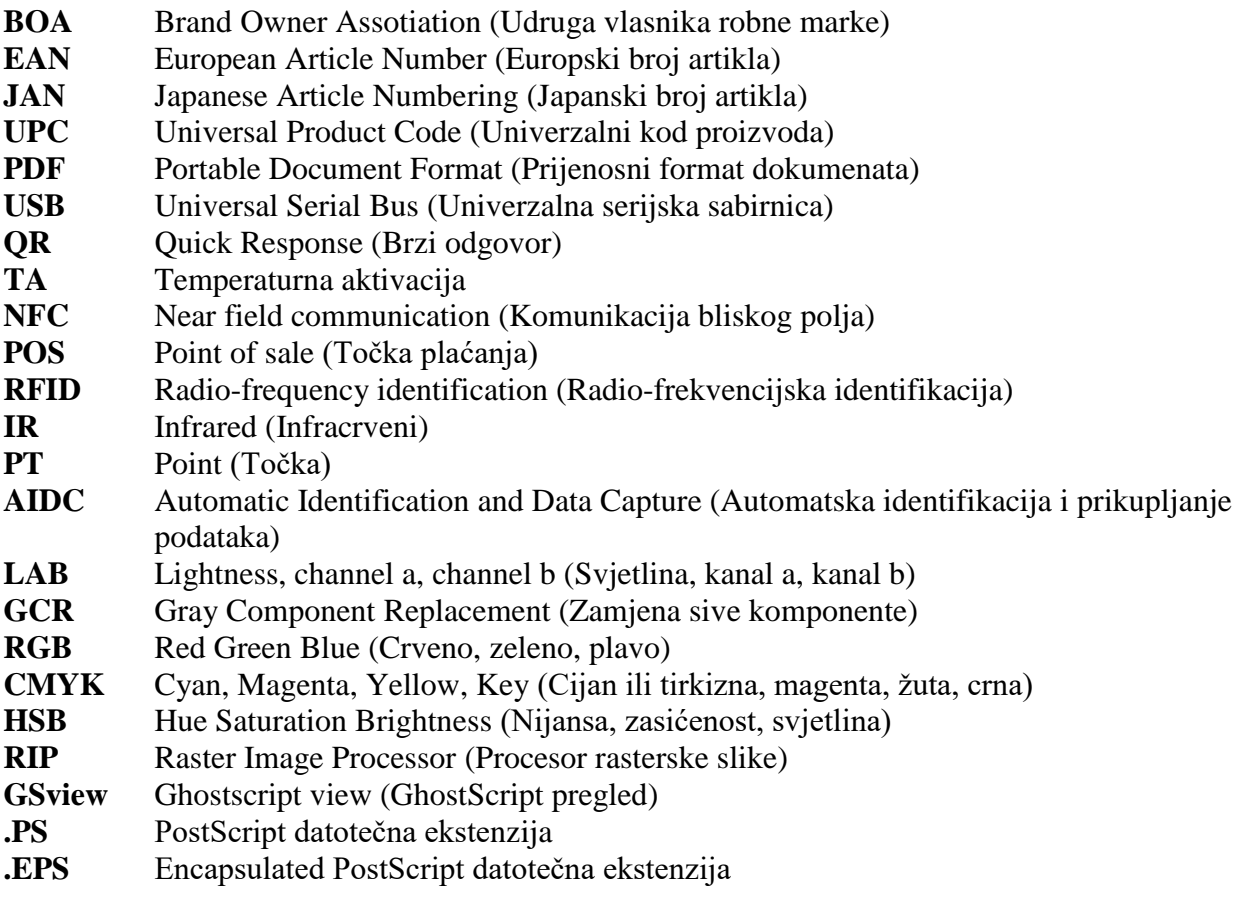

# Sadržaj

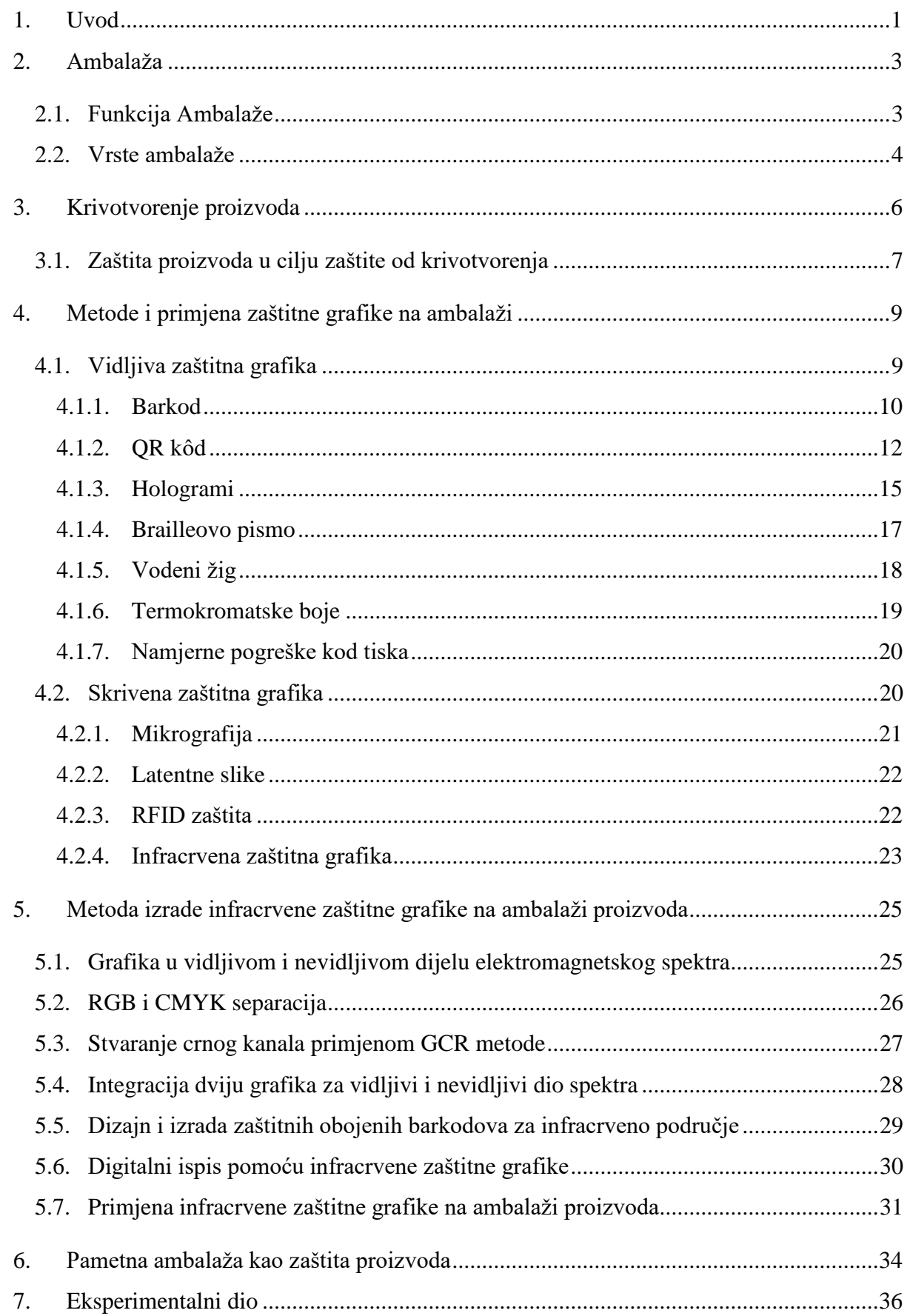

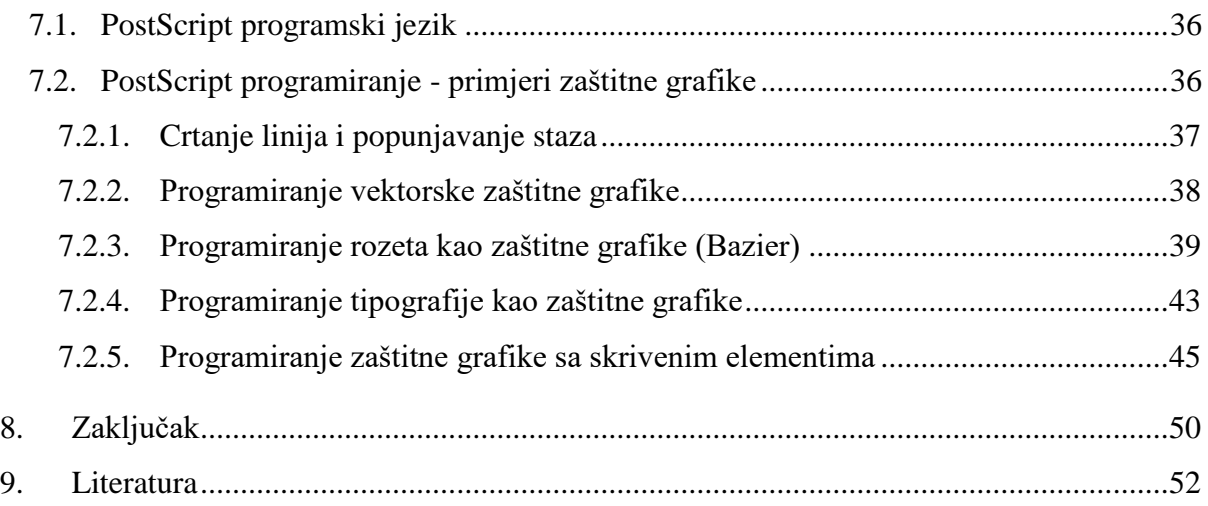

#### **1. Uvod**

Svaki proizvod koji kupujemo i koristimo ima neku vrstu ambalaže. Ambalaža može biti primarna, odnosno ambalaža u kojoj je proizvod zapakiran. Može biti sekundarna a to je ambalaža koja se sastoji od nekoliko primarnih proizvoda te na kraju i tercijarna ambalaža ili transportna ambalaža u kojoj se prevoze proizvodi. Primjer jedne sekundarne ambalaže je kartonska kutija u kojoj se nalazi određen broj primarnih proizvoda sa primarnom ambalažom te primjer jedne transportne ambalaže je paleta na kojoj su uredno posložene kartonske kutije, odnosno sekundarna ambalaža.

Modernizacijom i napretkom tehnologija razvija se i ambalaža proizvoda u koju se puno ulaže razvojem i dizajnom ambalaže te se puno posvećuje pažnje kako će ona biti kreirana i dizajnirana, jer ambalaža prodaje proizvod. Dizajn je taj koji ističe proizvod na polici i prvi koji nam vizualno skrene pozornost da pogledamo u proizvod, pa samim time i da ga kupimo. Ponekad neka ambalaža može biti i skuplja od samog proizvoda koji se nalazi u toj ambalaži te u tom slučaju možemo reći da se radi o luksuznoj ambalaži. Kako se s vremenom ambalaža razvijala u smislu raznih dizajnerskih mogućnosti i vrsti pakiranja, tako su se razvijale i mogućnosti krivotvorenja proizvoda te na tržištu ponekad nije lako prepoznati originalni proizvod od krivotvorenog proizvoda. Kod krivotvorenih proizvoda krivotvori se sam proizvod i ambalaža u koji je pakiran proizvod.

Postoje razne mogućnosti zaštite proizvoda od krivotvorenja te ćemo u ovom radu predstaviti metode zaštitne grafike kojima štitimo ambalažu proizvoda od krivotvorenja. Takve vrste zaštita mogu biti vidljive, to su one zaštite koje su vidljive našem oku i postoje vrste zaštita koje nisu vidljive našem oku, to su zaštite kod kojih su nam potrebni dodatni uređaji ili metode kojima ćemo utvrditi radi li se o originalnom proizvodu ili se radi o krivotvorini. Krivotvoreni proizvodi dolaze na tržište i kupnja krivotvorenog proizvoda loša je za kupca i za proizvođača, jer s jedne strane kupcu ulijeva nepovjerenje prema proizvodu, a s druge strane kod proizvođača dolazi do smanjenja proizvodnje i prodaje proizvoda, pa samim time i do smanjenog profita. Krivotvoreni proizvod narušava brend (egn. brand) proizvoda i ekonomski gledano dolazi do smanjenja prihoda.

Cilj ovog diplomskog rada je prikazati grafičke zaštitne metode na ambalaži proizvoda koje štite proizvod i cilj im je razlikovati originalni proizvod od krivotvorenog proizvoda. Za prikazane metode zaštitne grafike biti će predstavljene njihove prednosti i mane u odnosu na druge dostupne zaštitne metode. Analizirati će se koja vrsta zaštitne grafike je pogodna za određenu vrstu proizvoda i ambalažu tog proizvoda. Predstaviti će se i pametna ambalaže i njezina uloga u zaštiti proizvoda od krivotvorenja, odnosno prednosti pametne ambalaže te koje su dodane vrijednosti korištenje takve vrste ambalaže. Uz metode zaštitne grafike na ambalaži biti će prikazan i eksperimentalni dio diplomskog rada koji se odnosi na programiranje i dizajniranje zaštitne grafike pomoću PostScript programskog jezika. Prikazati će se programski kôd pomoću kojeg se dizajnira i crta grafika koja ima svrhu zaštite od krivotvorenja. Biti će prikazani primjeri programiranja grafike programskim kôdom PostScript programskog jezika i biti će prikazana dobivena grafika koja se može koristiti kao dio dizajna na ambalaži.

U zaključku diplomskog rada biti će naglašena važnost zaštitne grafike na ambalaži, koje su prednosti tako dizajniranih proizvoda te koje dodatne vrijednosti ima tako dizajnirana ambalaža. Sagledati će se i ekonomski razlozi za dizajniranje takve ambalaže te može li ona utjecati na sigurnost kupaca kada kupuju tako dizajnirani proizvod. Razmotriti će se i uloga proizvođača proizvoda te njihovo gledište uz dizajniranje takve vrste zaštitne grafike na ambalaži, jesu li proizvođači spremni ulagati i koristiti takvu vrstu ambalaže za svoje proizvode u cilju zaštite svojih proizvoda od krivotvorenja, a ujedno i zaštite svojih kupaca.

<span id="page-11-0"></span>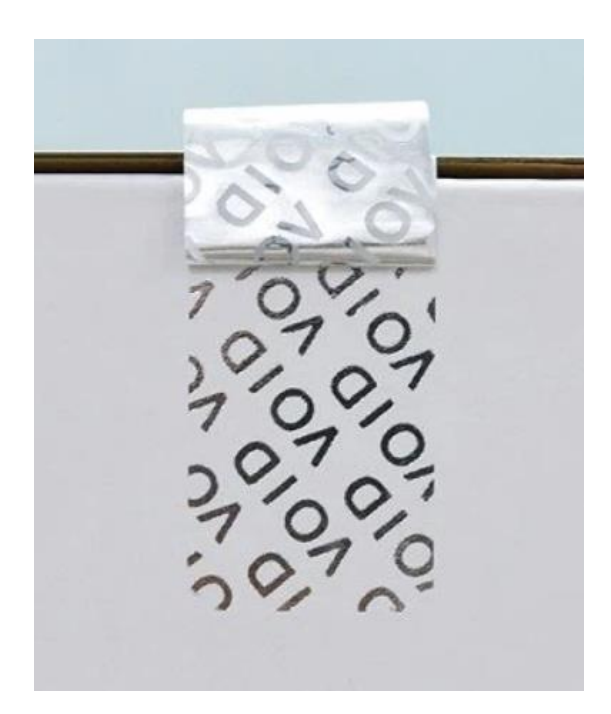

*Slika 1: Zaštitna naljepnica na ambalaži Izvor: [1]*

### **2. Ambalaža**

Ambalaža je dio proizvoda koji se odnosi na materijale koji se koriste za zaštitu, transport i prezentaciju proizvoda. Ona može biti izrađena od raznih vrsta materijala kao što su papir, razne vrste polimera (plastika), aluminija, drva i ostalih materijala. Ambalaža ima vrlo bitan utjecaj na sam proizvod koji je pakiran u njoj, jer se kaže da je ambalaža ta koja prodaje proizvod [2]. Grafički dizajn i vizualni izgled su vrlo bitni kada promatramo proizvod. Kupci će prije primijetiti neki proizvod koji ima vrlo lijep i privlačan grafički dizajn sa ugodnim bojama, odnosno kupci će prije primijetiti onaj proizvod koji se ističe na policama u trgovinama. Izgled i dizajn ambalaže vrlo je bitan za konkurentnost na tržištu [3].

U nekim slučajevima ambalaža proizvoda je skuplja od samog proizvoda koji se nalazi u ambalaži. To su primjerice parfemi koji imaju na ambalaži skupe grafičke dizajne poput pozlata, lakova, ambalaža sa raznim reljefnim oblicima ili primjerice ambalaža od skupog stakla i ostalih materijala koji su skupi za proizvodnju. Ambalaža proizvoda može biti i skupa iz razloga ako se proizvodi u malim količinama, odnosnu u malom broju serija nekog proizvoda. Skup je tisak na ambalažu kada se tiska na malom broju proizvoda ili serija. Što je veća količina proizvodnje nekog proizvoda, tako se smanjuje cijena proizvodnje.

#### **2.1. Funkcija Ambalaže**

Funkcija ambalaže je da štiti i čuva proizvod ili skup proizvoda. Ona je u neku ruku sredstvo koje komunicira između proizvođača i kupca. Uloga ambalaže je također da čuva i štiti proizvod prilikom transporta, sve od mjesta proizvodnje pa sve do stavljanja na policu u trgovini te do samog kupca koji kasnije koristi taj proizvod. Bitna uloga ambalaže je i njezina zaštitna funkcija gdje štiti proizvod od raznih vanjskih utjecaja. Štiti proizvod od rasipanja ili od utjecaja na svjetlo, vlagu, kisik, temperaturu, a sve u svrhu zaštite od kvarenja te od raznih vrsta deformacija. Ambalaža mora omogućiti izvornu kakvoću i svježinu proizvoda [4]. Bitna funkcija ambalaže je i privlačenje potencijalnih kupaca, primarno kroz dizajn i estetiku. Određena vrsta ambalaže služi i za efikasno skladištenje proizvoda, te na taj način smanjuje troškove i povećava produktivnost. Kod proizvodnje ambalaže bitno je proizvesti ambalažu koja će štititi proizvod ali i ambalažu koja ima određena pogodna barijerna svojstva te da ne dođe do migracije proizvoda i ambalaže, odnosno da ne dođe do prijelaza proizvoda u ambalažu i obrnuto. Zato postoje razne vrste ambalaža sa raznim vrstama barijernih svojstva koje mogu biti od jednoslojne pa sve do višeslojne ambalaže. Višeslojna ambalaža još se i naziva kompozitna ambalaža [5].

#### **2.2. Vrste ambalaže**

Ambalažu proizvoda možemo podijeliti u tri skupine a to su primarna, sekundarna i tercijarna ambalaža. Primarna ambalaža se još naziva i prodajna ambalaža u koju je zapakiran primaran proizvod te može biti u direktnom kontaktu sa proizvodom koji može biti kruti, tekući, praškasti. Sekundarna ambalaža ili skupna ambalaža je ambalaža u kojoj je primjerice zapakirano više primarnih proizvoda i oni se mogu nalaziti primjerice u kartonskoj kutiji u kojoj ima više primarnih proizvoda. Tercijarna ambalaža ili transportna ambalaža je ambalaža u koju se pakira sekundarna ambalaža a primjer jedne tercijarne ambalaže je paleta [5].

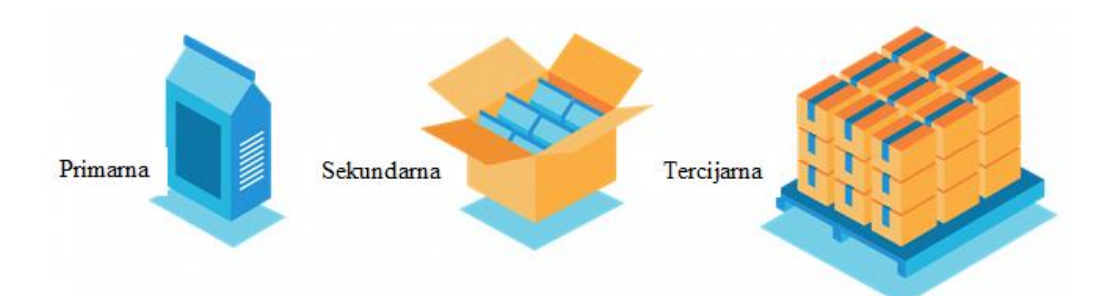

*Slika 2: Prikaz primarne, sekundarne i tercijarne ambalaže Izvor: [6]*

<span id="page-13-0"></span>U primarnoj ambalaži zapakiran je proizvod za krajnjeg korisnika koji se vrlo često nalazi na polici u trgovinama. To je finalni proizvod koji kupuju kupci. Primarni proizvod može biti krutina, tekućina, prah i sl. Ona također igra ključnu ulogu u pružanju informacija o proizvodu, uključujući naziv, sastav, datum isteka i druge važne informacije za korištenje proizvoda. Primarna ambalaža se odabire prema karakteristikama proizvoda i njegovim specifičnim potrebama, kao što su otpornost na pritisak i udare, a također se uzimaju u obzir i ekonomski kriteriji. Primarna ambalaža može imati različite oblike, kao što su plastične boce, staklene boce, aluminijske folije, papirne vrećice, drvene kutije. Ona također može biti dizajnirana za jednokratnu upotrebu ili za višekratnu upotrebu, što zavisi koja je svrha korištenja i potreba proizvoda. Primarna ambalaža igra važnu ulogu u sigurnom i uspješnom transportu, skladištenju te u distribuciji proizvoda. Više takovih primarnih proizvoda se pakira u sekundarnu ambalažu koja mora biti dizajnirana i prilagođena prema sadržaju primarne ambalaže, primjerice kartonska kutija. Proizvodi u primarnoj ambalaži se pakiraju u sekundarnu ambalažu (Slika 2) koja može biti kartonska kutija u koji se stavlja nekoliko primarnih proizvoda [7]. Na kraju tercijarna ambalaža služi za pakiranje sekundarne ambalaže koja se primjerice stavlja na paletu i može biti obmotana folijom radi sigurnijeg transporta na kamionu ili sigurnijeg rukovanja sa viličarom.

Sekundarna ambalaža je skupna ambalaža u koju se pakiraju primarni proizvodi. Sekundarna ambalaža može biti primjerice kartonska kutija, kartonski podložak obavijen termoskupljajućom folijom, ili samo folija koja je omotana oko više primarnih proizvoda. Sekundarna ambalaža može biti dizajnirana da se direktno stavlja na policu, primjerice kartonska kutija koja ima perforaciju gdje se otkine gornji dio kartonske ambalaže te se sa donjim djelom direktno stavlja na policu sa primarnim proizvodima. Na taj način trgovci brže napune police sa proizvodima te su proizvodni urednije posloženi na policama [2].

Tercijarna ambalaža je ambalaža koja se naziva i transportna ambalaža jer se u njoj vrši prijevoz primarne i sekundarne ambalaže [8]. Tercijarna ili transportnu ambalaža vrlo često su drvene palete jer su standardizirane, praktične su za utovar i istovar sa viličarom. Primjerice za manipulaciju proizvoda u skladištu ili za utovar ili istovar pakiranih proizvoda u kamion. Standardna drvena euro paleta odlična je za recikliranje. Nakon što više nije za upotrebu može se vrlo jednostavno reciklirati jer je proizvedena i sastavljena od prirodnog je materijala a to je drvo.

Kada govorimo o ambalaži vrlo je bitno napomenuti da nakon njezinog korištenja trebamo razmišljati i o zaštiti okoliša, odnosno o recikliranju i zbrinjavanju ambalaže. Nakon upotrebe proizvoda ostane nam ambalaža koju je potrebno u skladu sa zakonskim propisima i regulativom zbrinuti. Tako ćemo ambalažu prema njezinom materijalu i odložiti u za to predviđeni spremnik. Racionalnim razmišljanjem i prihvatljivim pristupom prema ambalaži možemo bitno utjecati na stvaranje otpada, da se novog otpada stvara što manje. Na taj način pridonosimo u zaštiti okoliša i pozitivno utječemo na životni ciklus i vijek određenog materijala [9]. Ambalažnu koju smo odbacili na pravilan način možemo određenom metodom reciklirati i ponovno upotrijebiti kao sirovinu za neki novi proizvod ili ambalažu. Proizvođači koji proizvode ambalažu trebaju koristiti sirovinu iz koje će dobiti materijale koji se mogu reciklirati. Potrebno se je okrenuti prema zelenim izvorima energije i koristiti zelenu ambalažu kojom možemo stvoriti više održivih pakiranja [4].

#### **3. Krivotvorenje proizvoda**

Krivotvorenje je skup ilegalnih aktivnosti kojima se narušava originalni proizvod, njegovo intelektualno vlasništvo, sigurnost proizvoda te sam krivotvoreni proizvod može loše utjecati na zdravlje konzumenta. Krivotvorenje ambalaže podrazumijeva lažnu proizvodnju ili kopiranje proizvoda i njegove ambalaže, kako bi se simuliralo naizgled originalan proizvod [10]. Ambalaža krivotvorenog proizvoda može uključivati neodgovarajuću etiketu, tisak, boje ili materijale. Krivotvorenje se još naziva i piratstvo te se kod krivotvorena koriste jeftiniji materijali kako bi proizvod bio što jeftini i kako bi zarada bila što veća. Krivotvorenje i piratstvo se pojavilo još od najstarijeg vremena ljudskog društva i staro je otprilike isto toliko od kada su se počeli proizvoditi proizvodi, krivotvorenje postoji otkako postoje određene metode plaćanja kao što su novac. Primjer jednog krivotvorenog proizvoda je skupocjena torbica gdje se kod krivotvorine koriste jeftini materijali, a s druge strane torbica na prvu izgleda istovjetno kao original. Kod takovih proizvoda isključivo se gleda da su zarada i profit što veći. Danas se krivotvore gotovo sve vrste proizvoda a tu su proizvodi kao što su hrana, piće, umjetnine, razne vrste odjeće i obuće. Kada gledamo proizvode i ambalažu krivotvore se primjerice lijekovi, dijelovi za vozila, cipele, torbice. Uz navedene proizvode krivotvori se i njihova ambalaža kako bi proizvod izgledao kao original. Kada govorimo o piratstvu ono je distribucija i izrada neovlašteno umnoženih primjeraka određenog proizvoda ili dijela proizvoda zaštićeno autorskim pravom. Krivotvorenje predstavlja nelegalnu radnju u kojoj većinom sudjeluju organizirane kriminalne skupine. Proizvode koju krivotvoritelji proizvedu, oni ih distribuiraju te ih ilegalno prodaju. Krivotvoreni proizvodi većinom su kvalitetom lošiji od originalnog proizvoda te kao takvi predstavljaju opasnost za potrošača jer je narušena sigurnost i kvaliteta proizvoda [10]. Kupci koji kupuju takve proizvode ponekad znaju da kupuju krivotvoreni proizvod te će takav proizvod kupiti u većini slučajeva po znatno jeftinijoj cijeni u odnosu od originalnog proizvoda. Takvi proizvodi se nalaze na ilegalnim prodajnim mjestima a to mogu biti tržnice ili na prodajnim mjestima neovlaštenih trgovaca.

Krivotvorenju proizvoda pogoduje nedostatak i manjkavi pravni propisi koji bi sprječavali nastajanje krivotvorina, nedostatak nadzora i regulativnih tijela, neučinkovita primjena zakona, korupcija i jadan od najvažnijih činjenica da su originalni proizvodi nekih proizvođača vrlo skupi te su krivotvorine čak i do nekoliko puta jeftinije [11]. Procjenjuje se da se u Europskoj uniji godišnje uveze oko 5 do 7% krivotvorenih proizvoda od ukupnog broja uvezene robe. Takvim radnjama dolazi do velike štete za kompanije pa samim time i za ekonomiju. Zbog krivotvorenih proizvoda primjerice za 2016. godinu došlo do gubitka od oko 86 bilijuna eura [12]. Da bi se pokušao smanjiti broj krivotvorina puno se ulaže i u edukaciju carinika i osoba koje rade na pregledu i uvozu robe. Danas kompanije jako puno ulažu u razvoj zaštita svojih proizvoda ta na taj način žele dati do znanja kupcima da ih žele zaštiti i educirati kako prepoznati originalni proizvod i krivotvoren proizvod. Napredovanjem tehnologija tiska i grafičke pripreme u današnje vrijeme koriste se razne metode zaštite proizvoda. Metode zaštite mogu biti vidljive i skrivene. Vidljive zaštite su one koje se vide direktno na proizvodu ili na ambalaži proizvoda te sam kupac može uočiti radi li se o originalnom ili krivotvorenom proizvodu. Skrivene metode zaštite su one kod kojih našem oku nije vidljiva zaštita te je potrebno koristiti određene uređaje kako bi se vidjela skrivena grafika. Skrivene metode zaštite većinom koriste proizvođači kako bi oni sami kod analize proizvoda mogli vidjeti radi li se o originalu te proizvođaču daju neke dodatne informacije o proizvodu koje možda nisu bite za kupca, primjerice seriju proizvodnje, datum proizvodnje i sl. Kada govorimo o krivotvorinama mogu ih proizvoditi i izrađivati amateri gdje se jasno vidi da se radi o krivotvorini, pa sve do profesionalaca koji koriste vrlo moderne uređaje i metode kojima krivotvore proizvode te ja takve proizvode često teško na prvi pogled prepoznati kao krivotvorinu. Krivotvorenje proizvoda je zakonom zabranjeno u mnogim zemljama, a kazne za počinitelje su obično visoke. Međutim, krivotvoreni proizvodi su široko dostupni na tržištu, što zahtijeva snažnu suradnju između proizvođača, regulatornih tijela i potrošača u borbi protiv ove kriminalne aktivnosti [13].

#### **3.1. Zaštita proizvoda u cilju zaštite od krivotvorenja**

U svrhu zaštite proizvoda postoje razne metode kojima se mogu zaštiti proizvodi ili ambalaža proizvoda. Te metode mogu biti vrlo jednostavne do vrlo kompleksnih zaštita gdje je potrebno imati posebne uređaje kojima možemo provjeriti radi li se o originalu ili o krivotvorini. Postoje razne institucije kao što je Državni zavod za intelektualno vlasništvo koji se bavi raznim kampanjama kojima se upozoravaju i educiraju potrošači o krivotvorinama. Postoje i udruge koje se bave otkrivanjem i osvještavanjem kupaca na koji način se zaštiti od krivotvorenih proizvoda. Tako primjerice udruga BOA (Brand Owner Assotiation) obilježava Svjetski dan borbe protiv krivotvorenja na način da uništenju krivotvorene proizvode i robu [14]. Najsigurnija kupnja proizvoda je kupnja u ovlaštenim trgovinama i na mjestima za koja smo sigurni da nude sigurnu kupnju. Danas u doba Interneta sve je puno lažnih i sumnjivih web stranica koje nude razne vrste proizvoda te je potrebno kupovati samo na ovlaštenim web stranicama i pristupati web stranicama koje imaju sigurne i provjerene proizvode. Veća je vjerojatnost da ćemo putem oglasa na društvenim mrežama ili online oglasa kupiti krivotvoren proizvod nego originalan.

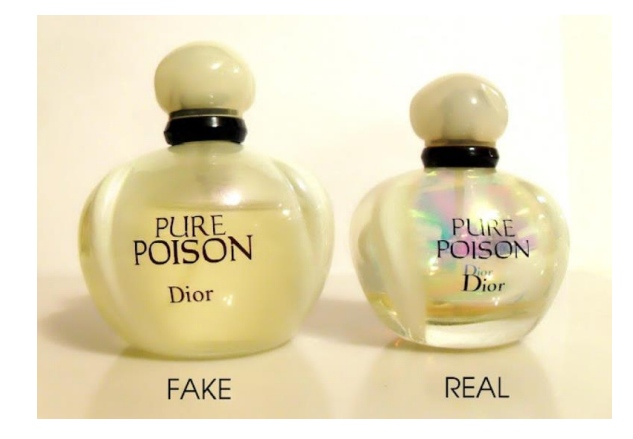

*Slika 3: Krivotvoreni parfem i originalan parfem Izvor: [15]*

<span id="page-17-0"></span>Kao što je prikazano (Slika 3) možemo vidjeti originalnu i krivotvorenu staklenu bočicu parfema Dior Pure Poison gdje je na lijevoj strani prikazan krivotvoren parfem (FAKE) a s desne strane je prikazan originalan proizvod (REAL). Ovo je primjer jedne krivotvorine gdje su jasno vidljive razlike između originalnog i krivotvorenog proizvoda. Kada gledamo originalan proizvod vidimo da je bočica manja u odnosu na krivotvoreni parfem te se jasno vidi da originalna ambalaža na bočici ima dvostruku sliku naziva proizvoda i određene vrste presijavanja na staklenoj ambalaži. Originalna bočica ima prozirno staklo dok krivotvorena bočica nema [15].

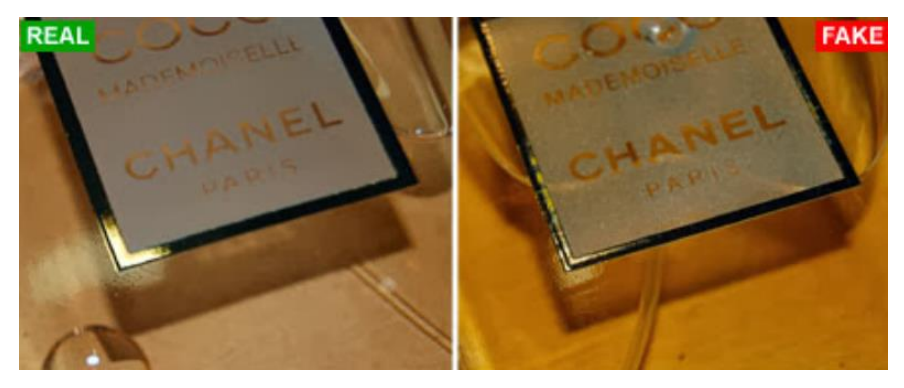

*Slika 4: Originalna i krivotvorena etiketa bočice parfema Izvor [16]*

<span id="page-17-1"></span>Također kako je prikazano (Slika 4) vidimo bočicu parfema Chanel i razlike na rubu etikete na originalnom proizvodu s lijeve strane (REAL) u odnosu na krivotvoreni proizvod s desne strane (FAKE), gdje se jasno vide razlike u odsjaju na etiketi pod određenim kutom svijetlosti. Vidljivo je da je na originalnom proizvodu pozlata na rubu u punoj zlatnoj boji dok se na krivotvorenoj etiketi vidi određena vrsta stepenice, što govori o lošoj kvaliteti tiska, a opet i o određenoj vrsti zaštite na proizvodu. Većinom krivotvoreni proizvodi imaju lošiji tisak u odnosu na originalnu ambalažu i originalne etikete [16].

### **4. Metode i primjena zaštitne grafike na ambalaži**

Napretkom tehnologija i dostupnošću tehnologija postoji velik broj metoda zaštitne grafike koje se primjenjuju na ambalaži. Zaštitne metode kreću već kod samog dizajna ambalaže, odnosno kod dizajniranja grafičke pripreme koja će kasnije biti otisnuta određenom tehnikom tiska koja će postati ambalaža ili dio ambalaže nekog proizvoda. Zaštitna grafika koristi se u svrhu naprednog obilježavanja proizvoda, dokazivanja originalnosti i u cilju sprečavanja krivotvorenja proizvoda.

Metode koje se primjenjuju kao zaštita na ambalaži proizvoda u svrhu zaštite od krivotvorenja mogu biti vidljiva zaštitna grafika i nevidljiva zaštitna grafika, odnosno skrivenu zaštitnu grafiku. Vidljiva zaštitna grafika je dizajnirana grafika koja je oku vidljiva na ambalaži proizvoda te pomoću nje proizvođači ili kupci ako su dovoljno educirani, mogu znati koji su elementi na ambalaži bitni da se prepozna originalan proizvod u odnosu na krivotvoreni proizvod. S druge strane skrivena zaštitna grafika je dizajnirana grafika na ambalaži koja se ne vidi golim okom te su potrebne posebne metode i uređaj kojima možemo vidjeti skrivenu grafiku. Možemo reći da skrivena zaštitna grafika nije u vidljivom dijelu elektromagnetskog spektra te zato nije vidljiva okom. Takva vrsta skrivene grafike može se vidjeti pomoću posebnih uređaja koji na svojem displeju prikazuju grafiku u nama nevidljivom dijelu elektromagnetskog spektra [17]. Također spomenuti ćemo da postoji i dio zaštite na ambalaži koji je skriven u samom proizvodu ili je skriven u ambalaži proizvoda, a to su razne vrste čipova pomoću kojih se očitavaju određene informacije koje su vezane uz proizvod.

#### **4.1. Vidljiva zaštitna grafika**

Kao što smo spomenuli vidljiva zaštitna grafika je dizajnirana grafika na proizvodu ili na ambalaži proizvoda koja je vidljiva našem oku, može biti opipljiva na dodir, a to mogu biti razne metode izbočenog ili udubljenog teksta, lakovi, hologrami, voden žig, QR barkodovi na određenom mjestu na ambalaži ili na etiketi [12].

Vidljiva zaštitna grafika ima i neke prednosti jer ako je kupac ili potrošač upoznat gdje se nalazi vidljiva zaštitna grafika na proizvodu, može na vrlo jednostavan način provjeriti radi li se o originalnom proizvodu ili o krivotvorenom proizvodu. Mane vidljivih zaštitnih metoda je što su one vidljive na ambalaži i u današnje vrijeme uz pristupačnost svim modernim tehnologija mogu se krivotvoriti. U nastavku ćemo opisati veste vidljive zaštitne metode na ambalaži proizvoda te koje su njihove prednosti i mane i gdje se najčešće primjenjuju [18].

#### **4.1.1. Barkod**

Prvi barkod se pojavio još 1974. godine na pakiraju Wrigley-evih žvakaćih guma, a od tad je svoju primjenu našao na svim proizvodima u trgovinama diljem svijeta. Barkod je grafički element koji se sastoji od crnih linija, bijelih linija i brojeva. Svaki bar kod je jedinstven i on označava proizvod i pomoću njega dobivamo više informacija o proizvodu. Pomoću njega možemo pratiti proizvod od same proizvodnje pa sve do prodaje u trgovinama. Omogućava lakše i jednostavnije skladištenje robe. Barkodove očitavamo barkod čitačima koji na sebi imaju infracrvenu zraku kojom se skenira barkod [19]. Barkod je kôd kojim se kodiraju podaci i sastoji se od crnih pruga u jednoj liniji sa određenim razmakom. Primjena barkoda ima vrlo široku primjenu te se koriste svakodnevno, jedan od primjera je skeniranje barkoda na proizvoda u trgovinama pomoću infracrvenog barkod čitača. Primjer korištenja barkoda je i skeniranje uplatnica pomoću mobilnih uređaja koje na sebi imaju generirani barkod. Barkodovi se dijele na 1D i 2D barkodove za postoje određeni tipovi barkodova.

**1D barkod** – predstavljaju podatke u redovima te su odvojeni razmacima pomoću paralelnih linija. Vrste takvih barkodova su Code129, Code39, EAN, JAN, UPC, njihova primjena je na proizvodima u trgovinama gdje barkod sadrži jednu informaciju a to je šifra proizvoda te pomoću skeniranja tog kôda na računalu dobije šifra proizvoda i više podataka o proizvodu kao što su primjerice, naziv proizvoda, cijeni proizvoda, seriji proizvoda i sl. Danas se ovakva vrsta barkod generira automatski putem programa koji se koriste primjerice u trgovinama za stvaranje šifra proizvoda. Barkod koji je prikazan (Slika 5) je generiran pomoću web stranice https://barcode.tec-it.com/hr koja automatski nudi stvaranje barkoda na način da se odabere vrsta barkoda, dimenzija i broj koji će sadržati barkod. Barkod koji je generiran (Slika 5) je barkod EAN-13 koji u sebi sadrži kodirane znakove 1928374650128 te ovakva vrsta barkoda može sadržavati samo brojeve.

<span id="page-19-0"></span>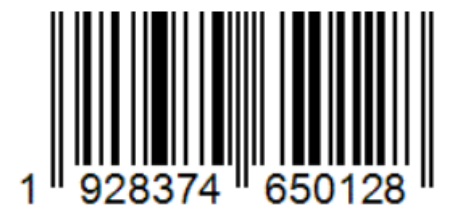

*Slika 5: EAN-13 1D barkod Izvor [20]*

**2D barkod** – to su barkodovi koji predstavljaju kodirane informacije i osim što u sebi primjerice sadrže šifru proizvoda, oni još sadrže i drugi niz određenih podataka, primjerice uz šifru proizvoda mogu sadržavati i naziv proizvoda, vrstu proizvoda, seriju i druge informacije koje se kodiraju u barkod. Najpoznatije vrste ovih barkodova su PDF417, Data Matrix, Azdec, Maxicode te u ovu vrstu barkodova spadaju i QR kodovi koje ćemo zasebno predstaviti u ovom radu. Prednosti 2D barkoda u odnosu na 1D barkod su što kodira stotine znakova, generiranjem se stvara barkod manjih dimenzija, može se skenirati mobilnim telefonom [21]. Ova vrsta barkoda se danas vrlo šesto primjenjuje kao barkod pomoću kojeg želimo dobiti više informacija, primjerice koristi se na općim uplatnicama gdje se skeniranjem koda putem mobilnog telefona u aplikaciji za mobilno bankarstvo popunjavaju polja se podacima za plaćanje. Na generiranom 2D barkodu (Slika 6) putem web stranice https://barcode.tec-it.com/hr korištena je PDF417 vrsta barkoda i unutar barkoda su kodirani znakovi u obliku teksta:

> Metode zastitne grafike na ambalazi proizvoda Kresimir Stefanic

Barkod se može skenirati mobilnim uređajem te će se kao rezultat skeniranja dobiti gore napisani tekst. Ovakva vrsta barkoda može sadržavati brojeve, slova i specijalne znakove. Ova verzija kôda ne podržava hrvatske dijakritičke znakove što se može i provjeriti i vidjeti skeniranjem barkoda. Kao što je vidljivo (Slika 6) ova vrsta 2D barkoda više nema paralelne linije već sadrži niz raznih kvadratića i pravokutnika koji skeniranjem daju određenu informaciju.

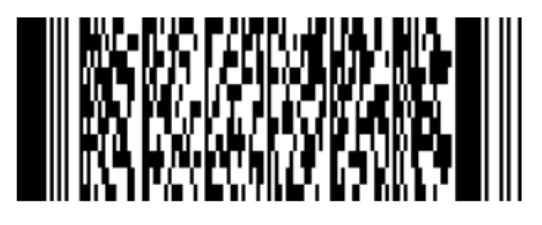

*Slika 6: PDF417 2D barkod Izvor [22]*

<span id="page-20-0"></span>Primjena ovakvih 1d i 2d barkodova koristi se u tvrtkama za stvaranje šifri određenih proizvoda te se one koriste sve od skladišta pa do prodaje. Kôdovi se skeniraju infracrvenim skenerima koji očitavaju šifru pomoću koje se dobivaju dodatne informacije o proizvodu. Primjerice njima se olakšava inventura u skladištima ili u prodavaonicama. Također vrlo brzo pomoću barkodova se skeniraju proizvodi na blagajni u trgovinama te se ne moraju ručno unositi. Svi proizvodi sadrže ovakvu vrstu kôda te se danas šifre proizvoda ne upisuju ručno već se generiraju i stvaraju uporabom 1D ili 2D barkodova. Primjena ovih vrsta 1D i 2D barkodova u današnje vrijeme je nezamisliva.

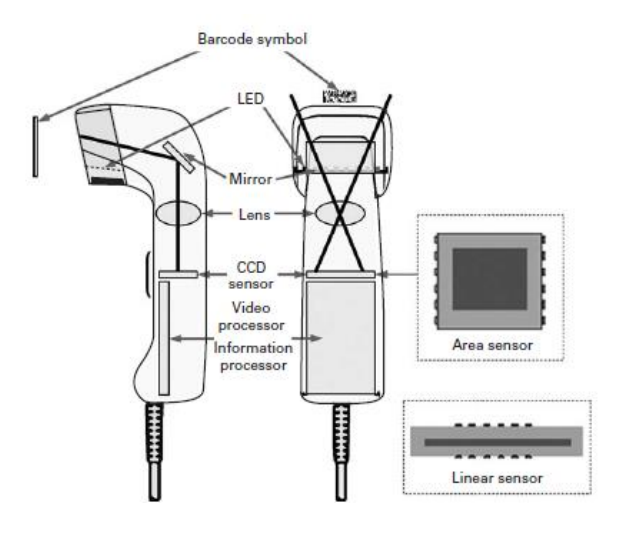

*Slika 7: Barkod skener Izvor [19]*

<span id="page-21-0"></span>Skeniranje barkodova vrši se pomoću barkod skenera (Slika 7) koji je priključen na računalo, većinom je to danas putem USB porta. Barkod skener se sastoji od tri djela a to su senzor, senzor za osvjetljavanje i dekoder koji dekodira barkod. Skener radi na principu osvjetljavanja kôda sa infracrvenim svijetlom te se na taj način skener kôd, odnosno osvjetljuju se crno-bijeli elementi na barkodu. Nakon skeniranja i čitanja kôda on se pretvara u odgovarajuće znakove, primjerice u šifru nekog proizvoda. Nakon pretvaranja kôda u znakove dekoder provjerava i analizira podatke i šalje dekodirane informacije na izlazni port. Dobiveni znakovi nakon toga ulaze u računalni program ili sustav koji u sebi sadrži bazu podataka o tom proizvodu i dobivaju se informacije o proizvodu iz baze podataka. Ako u bazi podataka ne postoji skenirani barkod tada će pri skeniranju doći do greške [19].

#### **4.1.2. QR kôd**

QR kôdovi (engl. Quick Response) spadaju u 2D vrstu barkodova, pojavljuju se 1994. godine u Japanu. Najčešće se koriste u marketingu kao kôd kojim želimo ostaviti neku poruku za kupca ili potrošača nekog proizvoda [23]. Oni se nalaze na ambalaži i spadaju u vidljivu grafiku na ambalaži proizvoda. Većinom se koriste u marketinške svrhe gdje skeniranjem kôda dodatno informiraju potrošača ili korisnika o nekom proizvodu. Mogu biti raznih dimenzija i imaju visoku čitljivost, vrlo jednostavno se učitavaju. Podržavaju četiri različita načina čitanja podataka a to su numerički, alfanumerički, bitni/bajtni i Kanji [19]. Velika prednost takvih QR kôdova je što su besplatni za korištenje, mogu se vrlo jednostavno generirati putem besplatnih

aplikacija ili web stranica. Unutar QR kôda može se i generirati primjerice logotip ili neki drugi zaštitni znak neke tvrtke ili proizvoda. QR kôdovi vrlo lako se skeniraju pomoću pametnog telefona te na zaslonu mobilnog telefona dobivamo dekodirane informacije.

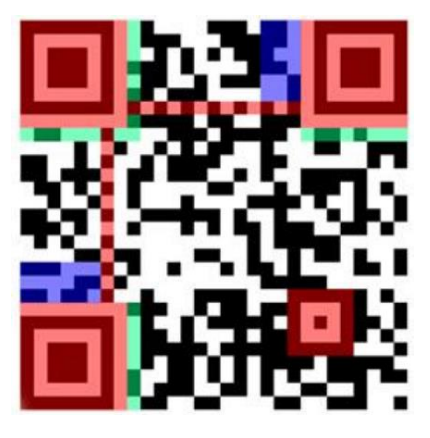

*Slika 8: Elementi QR koda Izvor [24]*

<span id="page-22-0"></span>Svaki QR kôd sastoji se i ima svoje standardne elemente. Crvenom bojom (Slika 8) su označeni veliki kvadrati unutar QR koda koji označavaju granicu, odnosno označavaju duljinu i širinu QR kôda, dok manji četvrti kvadrat služi za pravilno pozicioniranje skenera. Crvenom bojom su označene i dvije crte koje međusobno povezuju velike crvene kvadrate, to su crni i bijeli kvadratići koji se međusobno izmjenjuju od jednog do drugog velikog kvadrata. Plavom bojom su označeni dijelovi QR kôda kojim se kôdira verzija QR kôda, taj je podatak unutar QR kôda smješten na dva mjesta. Zelenom bojom je označen prostor za kodiranje podataka o maski, maskom se određuje hoće li neki podatak unutar kôda biti 1 ili 0. Prilikom kodiranja poruke unutar QR kôda za svaki bit se računa njegova vrijednost maske koje se prikazuju crnom bojom za 1 ili bijelom bojom za 0 vrijednosti na QR kôdu. Ostatak QR kôda koristi se za kodiranje poruke [24].

Postoji velik broj web stranica koje nude besplatno generiranje QR kôdova, jedna od njih je https://qr.io gdje je potrebno odabrati vrstu sadržaja i informaciju koje želimo imati na QR kôdu, primjerice to su tekst, poveznica, broj telefona i sl. te možemo dodati i fotografiju unutar QR kôda. Primjer jednog generiranog QR kôda putem web stranice https://gr.io je naveden u primjeru (Slika 9) te je upisan i kodiran tekst:

QR kod Zaštitna grafika na ambalaži proizvoda

Nakon unosa teksta učitana je fotografija logotipa Sveučilišta sjever (Slika 9) te je generirana u QR kôdu, slika se nalazi u sredini QR kôda. Ovim primjerom je prikazan kako na vrlo jednostavan način možemo doći do dodatnih informacija koje su vezane uz neki proizvod ili neki sadržaj i kako se generira logotip koji nam vizualno govori tko daje informaciju unutar QR kôda.

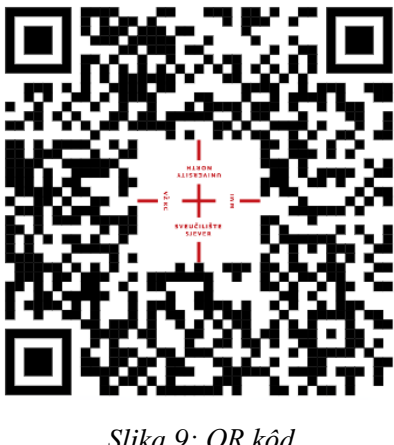

*Slika 9: QR kôd Izvor [25]*

<span id="page-23-0"></span>Primjena QR kôdova je vrlo široka, primjerice određeni proizvođači stavljaju QR kôd na ambalažu kako bi ih učitani QR kôd na mobilnom uređaju preusmjerio na e-trgovinu skeniranog proizvoda te ponudio kupnju skeniranog proizvoda. Neke tvrtke pomoću QR kôda na svoje proizvode stavljaju dodatne informacije o samom proizvodu i neke upute vezane uz proizvod.

Primjer dobre primjene QR kôda je tvrtka Western Digital (Slika 10) koja proizvodi električne uređaje, tvrde diskove za pohranu podataka na računalu. Skeniranjem QR kôda na tvrdom disku dobivamo informacije gdje i na koji način možemo reciklirati tvrdi disk nakon njegove upotrebe, kako mogu svoj kupljeni elektronički uređaj predati i zbrinuti u skladu sa propisanim smjernicama o elektroničkom otpadu.

<span id="page-23-1"></span>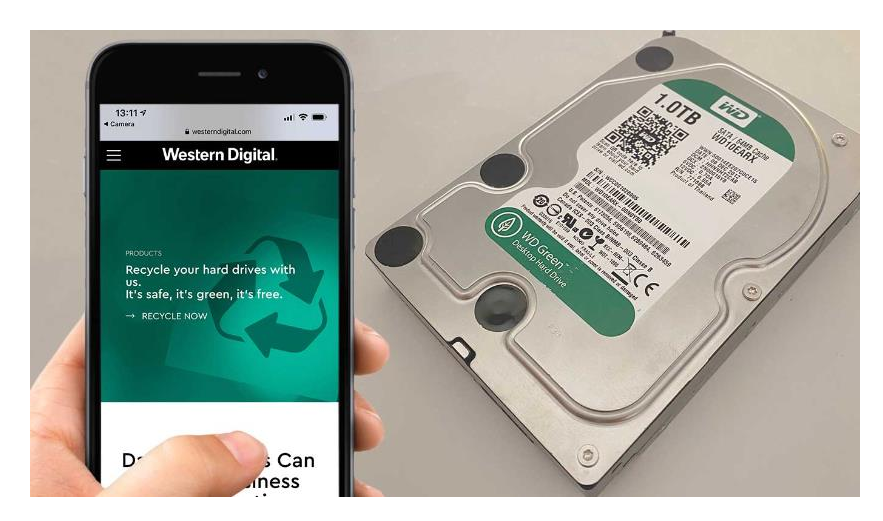

*Slika 10: Skeniranje QR koda putem mobilnog uređaja Izvor [26]*

#### **4.1.3. Hologrami**

Hologrami ili holografija je metoda stvaranja i reproduciranja trodimenzionalnih slika na fotografskoj ploči primjenom koherentne svjetlosti, tj. lasera. Hologram je vrsta trodimenzionalne slike koja je generirana interferencijom laserskih zraka. Kada promatramo konvencionalne fotografije u usporedbi s hologramima, kod holograma se prikazuje trodimenzionalna kopija snimljenog objekta te kada se promijeni vidni kut promatrača dolazi do promjene slika na objektu. Koriste se kao vrsta zaštitne grafike na ambalaži proizvoda. Također osim na ambalaži koristi se i na raznim vrstama dokumenata i na raznim vrstama bankovnih kartica [27]. Holograme možemo podijeliti u dvije vrste a to su refleksijski hologrami i transmisijski hologrami.

 **Refleksijski hologrami** su hologrami koji formiraju sliku na način da reflektiraju zrake svjetlosti od površine holograma. Ova vrsta holograma je vrlo kvalitetna te je nešto zahtjevnija za proizvodnju i apliciranja na ambalažu proizvoda.

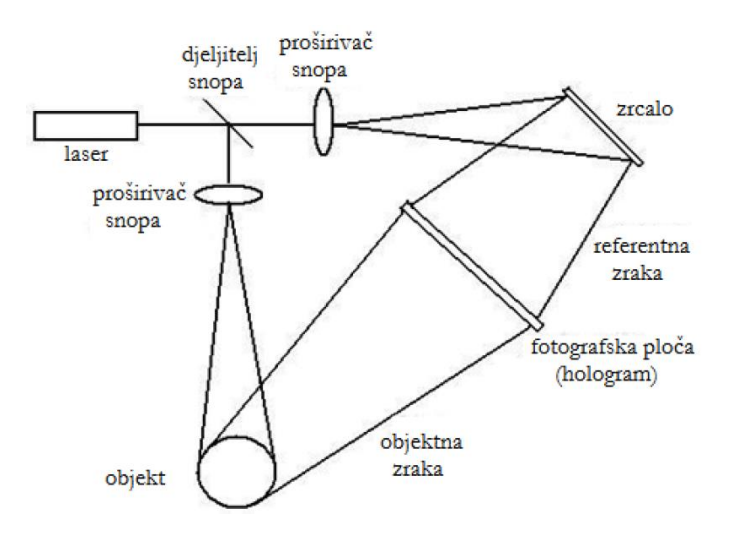

*Slika 11: Shema snimanja refleksijskog holograma Izvor [28]*

<span id="page-24-0"></span>Kako je prikazano (Slika 11) laser je izvor koherentne svjetlosti te laserska zraka dolazi do djelitelja snopa te je on polureflektirajuća ploča te se zraka dijeli na dvije zrake, na objektnu zraku i referentnu zraku. Objektna zraka ekspandira, odnosno širi se i reflektira se s objekta i prikazuje se na fotografskom materijalu. Referentna zraka se proširuje i reflektira se od zrcala te obasjava fotografski materijal. Obje zrake se susreću u fotografskom materijalu te dolazi do stvaranja interferentnog uzorka [28].

 **Transmisijski hologrami** su hologrami koji formiraju sliku pomoću transmisijske zrake kroz holografski materijal. Ova vrsta holograma se vrlo često upotrebljava zbog vrlo jeftine proizvodnje te nije toliko zahtjevan proces proizvodnje.

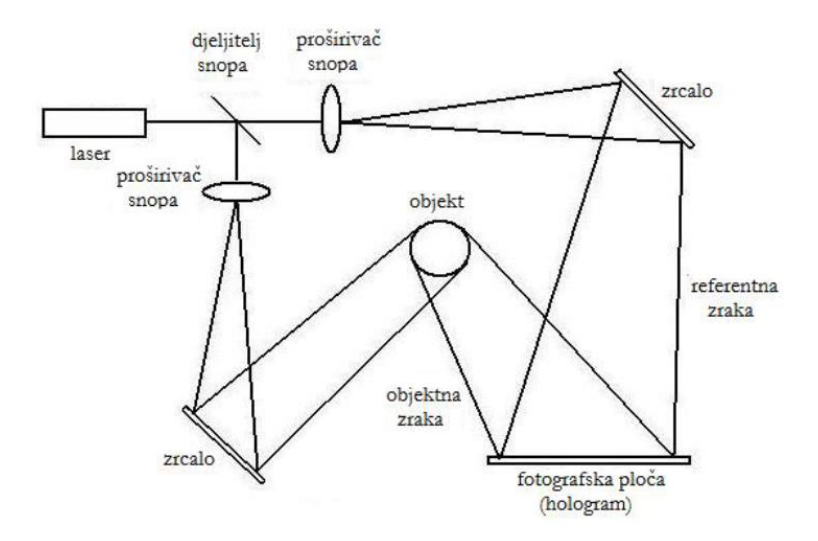

*Slika 12: Shema snimanja transmisijskog holograma Izvor [28]*

<span id="page-25-0"></span>Transmisijski hologram koristi laser kao izvor koherentne svjetlosti. Kada objektna zraka prođe kroz djelitelj snopa svjetlo se reflektira sa zrcala na objekt te svijetlo dolazi na fotografski materijal, dok se referentna zraka reflektira sa zrcala na fotografski materijal i zajedno sa objektom dolazi do stvaranja interferentnog uzorka. Kod transmisijskog holograma zrake obasjavaju materijal sa iste strane [28].

Kada govorimo o zaštiti grafici pomoću holograma onda možemo koristiti nekoliko mogućih zaštita a to su rainbow ili dugina holografija, pomoću nje se eliminira monokromatski izvor svjetlosti, na primjer laser. Zaštititi se mogu proizvodi i pomoću holograma u fotoosjetljivoj smoli. Metodom hologram rezbarenja, nanošenjem tankog reflektivnog sloja na rezbarenu površinu te se na taj način reflektivni sloj pretvara u refleksijski [29].

<span id="page-25-1"></span>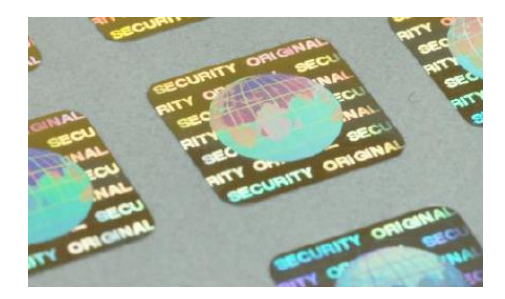

*Slika 13: Hologram zaštitna naljepnica Izvor [12]*

#### **4.1.4. Brailleovo pismo**

Brailleovo pismo je vrsta pisma za slabovidne i slijepe osobe te se danas koristi i kao zaštitna grafika na ambalaži proizvoda. Brailleovo pismo sastoji se od 6 izbočenih točkica za svako slovo abecede a čita se dodirom prsta [30]. Kao vrsta zaštitne grafike najviše se koristi u farmaceutskoj industriji na ambalaži proizvoda te tako uz zaštitnu grafiku služi i za čitanje slabovidnim i slijepim osobama. Dobivanje ovakve vrste zaštitne grafike dobiva se korištenjem slijepog tiska gdje se kod tiska koristi matrica i patrica pomoću kojih nastaje izbočina na ambalaži i postiže se efekt reljefa.

Kada govorimo o zaštiti ambalaže pomoću brailleovog pisma tada se većinom radi o ambalaži za lijekove. Neki lijekovi kod samog procesa proizvodnje su vrlo skupi pa ih i sami kupci možda ne kupuju jer im je previsoka cijena lijeka. Zato su takvi skupi lijekovi često meta krivotvoritelja koji na jeftin način krivotvore takve lijekove i na tržištu se prodaju po znatno nižoj cijeni u odnosu na originalan lijek. Iz tog razloga farmaceutska industrije mora štititi svoje proizvode od krivotvorenja jer krivotvoreni proizvodi su prijetnja za zdravlje osobama koje koriste krivotvorene lijekove [31]. Zaštita pomoću brailleovog pisma samo za sebe nije neka vrsta sigurne zaštite od krivotvorenja, ali ako se na ispravan način tekst pisan brailleovim pismom otisne na ambalažu proizvoda i ako se doda u kombinaciji sa elementima zaštite kao što su hologrami, mikrotekst i sl. može znatno pomoći u sigurnosti proizvoda od krivotvorenja. Bitna informacija za korisnika nekog lijeka je da dobro prouči originalan proizvod i ambalažu proizvoda te da se upozna sa svim njegovim zaštitama od krivotvorenja. Poznavanjem zaštitnih elemenata na ambalaži kupac kod kupovine novog lijeka na brz i jednostavan način saznaje radi li se o originalnom ili krivotvorenom lijeku.

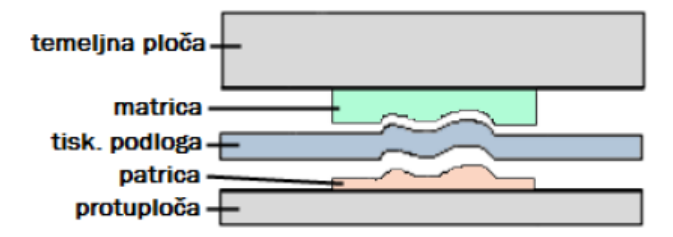

*Slika 14: Simetrični tisak pomoću matrice i patrice Izvor [32]*

<span id="page-26-0"></span>Za izradu brailleovog pisma koristi se metoda tiska pomoću matrica i patrica gdje se na štancu dodaju matrica i/ili patrica (Slika 14) te se one utiskuju na kartonsku ili papirnatu ambalažu i stvara se određeni reljefni tisak. Za jednostrani reljefni tisak koristi se patrice, dok se za obostrani reljefni tisak koriste matrica i patrica, na način da se tiskovna podloga stavlja između matrice i patrice i pritiskom na tiskovnu podlogu dolazi do izbočenja [33]. Ova vrsta tiska matricom i patricom još se naziva i slijepi tisak (Slika 15).

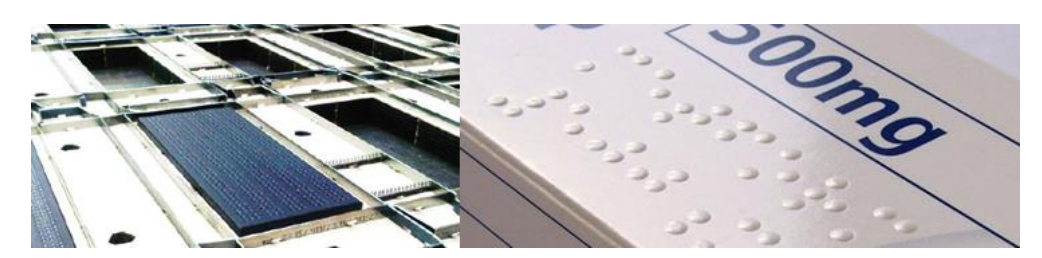

*Slika 15: Štancanje kartonske kutije pomoću matrice/patrice Izvor [32]*

#### <span id="page-27-0"></span>**4.1.5. Vodeni žig**

Vodeni žig je uzorak ili vrsta slike koja je umetnuta na određen ambalažni materijal. Na taj se način stvara jedinstveni identitet na ambalaži i takva ambalaža se dosta teže krivotvori u odnosu na ambalažu koja nema ovu vrstu zaštitne grafike ili neke od navedenih zaštitnih grafika. Zaštitom pomoću vodenih žigova dokazujemo autentičnost nekog proizvoda ili ambalaže [34]. Kada govorimo o vrstama vodenih žigova postoje lomljivi vodeni žigovi koji se prilikom upotrebe izmjene ili unište, otporni vodeni žigovi koji u slučaju pokušaja uništavanja i dalje budu postojani [35].

Proces izrade vodenog žiga radi se pomoću situ gdje se postavlja filigranska žičana struktura. Nakon sušenja na dijelovima gdje se nalazila filigranska žica papir je tamniji i prozirniji te kada nad njim prolazi svjetlost na papiru su vidljive figure. Današnjim metodama izrade vodenih žigova moguće je izraditi višetonske vodene žigove te je krivotvoriteljima teško krivotvoriti takve elemente [36]. Vodeni žig je odlična metoda za sigurnu zaštitu od krivotvorenja. Vodeni žig se većinom koristi za zaštitnu grafiku kod novčanica ili vrijednosnih papira ili određenih vrsta dokumenata. Na novčanicama se većinom umeće kao vertikalna crta koja je dobro vidljiva kada se novčanica usmjeri prema izvoru svjetlosti.

<span id="page-27-1"></span>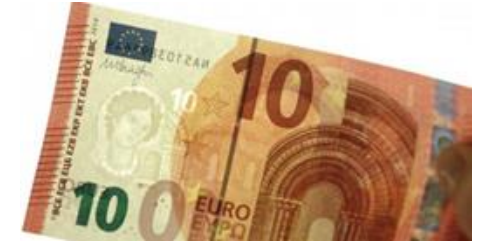

*Slika 16: Vodeni žig na novčanici Izvor [37]*

#### **4.1.6. Termokromatske boje**

Termokromatske boje su tinte koje se koriste za tisak na ambalažu ili dijela ambalaže gdje dolazi do promjene boje prilikom promjene temperature. Kada otisnuta boja dosegne određenu temperaturu dolazi do promjene boje na ambalaži. Koristi se kod zaštitnog tiska ali i kao marketinški element na ambalaži koja je izložena promjenama temperature.

Termokromatske boje nakon tiska pri različitim temperaturama aktivaciju određene boje i dolazi do promjene boje na dijelu tiska na ambalaži. Primjerice pri temperaturi od 10°C, kada je hladno na ambalaži je jedna boja, a kada dođe do veće temperature primjerice 35°C dolazi do promjene boje na dijelu ambalaže koja je otisnuta termokromatskom tintom. Boje mogu biti na bazi otapala, na bazi vode i UV boje a najčešće se na ambalažu tiskaju ofsetnim tiskom ili flekstotiskom. Prema tipu koloriteta (obojenja) možemo ih podijeliti u boje na bazi leuko bojila i boje na bazi tekućih kristala. U primjeni su najčešće boje koje sadrže leuko bojila i primjenjuju se kod tiska pametne ambalaže [38]. Termokromatske tinte mogu biti reverzibilne i ireverzibilne.

- **Reverzibilni termokromatski sustav** sastavljen je od tri komponentne a to su bojila (koloranta), kolor razvijača i otapala. Ovisno u željenoj promjeni boje i efekta ove tri komponente međusobno se miješaju u određenim omjerima. Smanjenjem temperature otapalo se nalazi u krutom stanju te dolazi do obojenja gdje sudjeluju bojila i razvijači. Povećanjem temperature otapalo prelazi u tekući oblik i dolazi do raspada bojila i razvijača te se sustav pretvara u bezbojno stanje. Reverzibilni termokromatski sustav može biti višekratan, odnosno dolazi do mijenjanja boje ovisno o stanju, o višoj ili nižoj temperaturi.
- **Ireverzibilni termokromatski sustav** je na bazi leuko bojila te u ovom sustavu nema vraćanja u prvobitno stanje. U ovom sustavu kada dođe do procesa obojenja pod određenom temperaturom dolazi do TA (temperaturne aktivacije). TA može biti u različitim temperaturama aktivacije, od -15°C do 65°C [38].

Kao što je prikazano (Slika 17) na etiketi za pivo, kada etiketa na boci dosegne određenu nižu temperaturu dolazi do aktivacije bojila i dolazi do promjene boje na etiketi. Pri aktivaciji dio etikete koji koristi termokromatske boje mijenja se iz bijele u plavu boju.

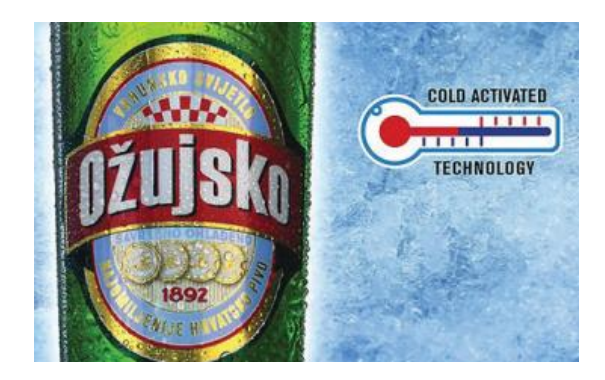

*Slika 17: Termokromatska boja na etiketi za pivo Izvor [38]*

<span id="page-29-0"></span>Nedostatak ove metode zaštite pomoću termokromatskih boja je što ambalaža treba postići točno određenu temperaturu kako bi došlo do promjene boje, pa je ponekad na licu mjesta nemoguće ispitati ovakvu vrstu ambalaže. Za ispitivanje potrebno je postići određene temperaturne uvijete, da bi utvrdilo radi li se o originalnoj ambalaži ili krivotvorenoj ambalaži.

#### **4.1.7. Namjerne pogreške kod tiska**

Jedna od zaštitnih metoda od krivotvorenja ambalaže mogu biti i namjerne pogreške u tisku. Ova vrsta zaštite ne zahtjeva određene tehnike tiska već je potrebno kod grafičkog dizajna ambalaže namjerno dizajnirati neku pogrešku za koju će znati samo proizvođač i vlasnik proizvoda. Ovom metodom proizvođač ili vlasnik proizvoda može na vrlo jednostavan i jeftin način zaštititi svoj proizvod a opet s druge strane krivotvoritelju onemogućuje da otkrije namjernu pogrešku u cilju zaštite od krivotvorenja.

#### **4.2. Skrivena zaštitna grafika**

Skrivena zaštitna grafika omogućuje nam da zaštitimo ambalažu ili proizvode pod određenim uvjetima koji nisu vidljivi našem oku. Ove metode nam omogućuju da se zaštiti proizvod od krivotvorenja jer krivotvoritelji ne znaju da se na ambalaži ili samom proizvodu nalazi skrivena zaštitna grafika. Postoji nekoliko metoda izrade i tiska skrivene zaštitne grafike, a to su mikrografija, latentne slike, ugradnja RFID čipova i tisak koji je vidljiv samo pod infracrvenim elektromagnetskim dijelom spektra.

#### **4.2.1. Mikrografija**

Mikrografija je vrste zaštitne grafike koja se koristi u vrlo sitnom tisku gdje se linije veličine oko 0,0088 pt. Zaštitna grafika pomoću mikrografike koristi se na ambalaži proizvoda kako bi se zaštitio sam proizvod od krivotvorenja. Da bi vidjeli ovu vrstu grafike potrebno je gledati pomoću povećala ili pomoću mikroskopa. Bitno je naglasiti da je golim okom skoro nemoguće vidjeti linije i potrebno je koristiti dodatne uređaje ili alate za otkrivanje takve vrste zaštitne grafike. Točkice kod tiska mogu biti veličine 20 mikrona [12]. Ovo je vrlo učinkovita zaštitna vrsta grafike jer ju je vrlo teško krivotvoriti. Upotreba ove vrste zaštite uz ambalažu većinom se koristi na novčanicama ili na raznim vrstama vrijednosnica.

Mikrotisak su vrlo sitne linije koje mogu biti načinjene od sitnih znakova koje je gotovo nemoguće uočiti golim okom. Granica normalne čitljivosti je u prosjeku oko 0.5mm tako je te mikrotisak gotovo nemoguće vidjeti bez povećala [10]. Mikrotisak u svrhu skrivene zaštitne grafike na ambalaži proizvoda koristi se za prijenos važnih i skrivenih informacija koje mogu biti bitne za proizvođača proizvoda. Mikrotisak može imati i dekorativnu ulogu jer takav tisak grafički izgleda drugačije u odnosu na ostale standardne tehnike tiska. Tisak teksta pomoću mikrotiska u oku stvara nečitljiv i mutan tekst. Metoda mikrografije često se koristi za tisak novčanica gdje je krivotvoritelju vrlo teško krivotvoriti tekst ili linije tiskane tom metodom.

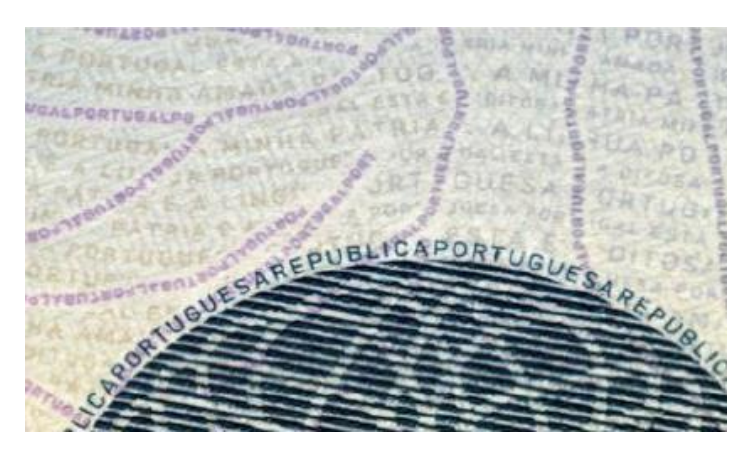

*Slika 18: Tisak linija i teksta pomoću mikrotiska Izvor [10]*

<span id="page-30-0"></span>Kako je prikazano (Slika 18) radi se o povećanoj slici koja je tiskana mikrotiskom te su na slici tiskane linije i tiskan je tekst koji je tako dizajniran da izgleda kao linija, odnosno neke linije su sačinjene od teksta. Kada bi se ova slika gledala u omjeru 1:1 tekst unutar grafike ne bi bio vidljiv te bi tiskani tekst izgledao kao neka vrsta linije ili pozadine, bez mogućnosti čitanja teksta.

#### **4.2.2. Latentne slike**

Ova vrsta zaštitne grafike temelji se na optičkom efektu koji nastaje pod određenim kutom i svjetlom, redi se o posebnom rasporedu plastičnih linija koje su tiskane tehnikom dubokog tiska. Ovom vrstom zaštitne grafike dio teksta nije vidljiv kada se direktno gleda u sliku ili ambalažu proizvoda, već je vidljiv kada se grafika na ambalaži gleda pod određenim kutom. Najbolje će ovakva vrsta grafike biti vidljiva u razini očiju. Kako prikazuje slika (Slika 19) vidimo da se pod jednim kutom gledanja dio teksta u sredini grafike ne vidi (lijevo), dok pod drugim kutom gledanja dio teksta FB u sredini grafike postan vidljiv (desno) [12].

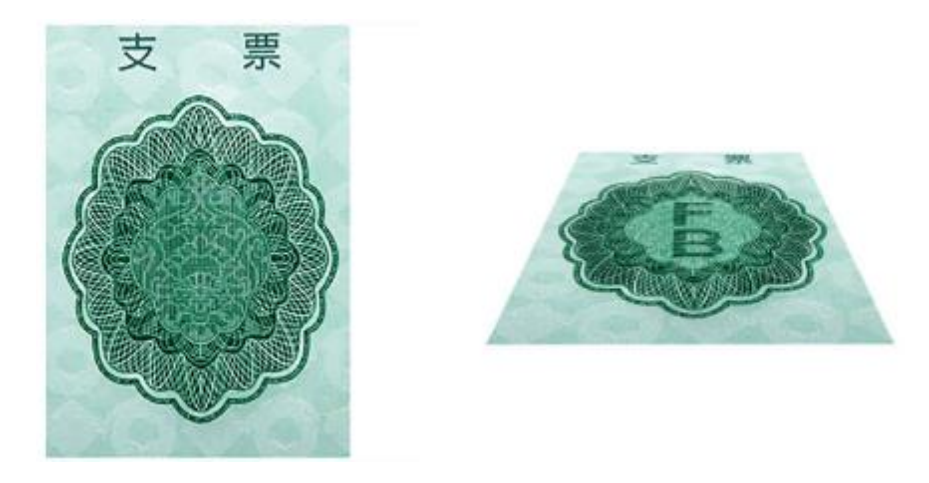

*Slika 19: Latentna slika Izvor [12]*

#### <span id="page-31-0"></span>**4.2.3. RFID zaštita**

RFID (Radio-frequency identification) je metoda skrivene zaštitne grafike koja se ugrađuje u ambalažu proizvoda. Radi se o tehnologiji koja koristi radio frekvenciju za bežičnu međusobnu komunikaciju i razmjenu podataka između prijenosnih uređaja i računala. RFID sustav sastoji se od čitača i medija koji međusobno komuniciraju putem radio valova te pomoću njih izmjenjuju informacije. RFID programirani silicijski čipovi se ugrađuju u proizvode i oni u sebi sadrže programirane informacije o nekom proizvodu, a to primjerice naziv ili serija proizvoda. Čitač je uređaj koji ima jednu ili više antena koje šalju i primaju elektromagnetske signale s RFID čipom. RFID je toliko malen čip da ga se može zalijepiti ispod etikete na ambalaži proizvoda. RFID spada u skupinu sistema koji se naziva AIDC, odnosno u sisteme za automatsku identifikaciju i prikupljanje podataka [39].

RFID zaštita se koristi na proizvodima gdje se želi bežično očitati broj određene serije proizvoda u nekom skladištu ili trgovini. Primjer korištenja ove tehnologije je Amazon Go trgovina gdje se kupac prilikom ulaska u trgovinu registrira te uzima proizvode. Prilikom izlaska iz trgovine dolazi do automatskog skeniranja i naplate svih proizvoda koji su prethodno uzeti i odnijeti iz trgovine. Ovakva vrsta usluge kupnje je moguća ako kupac ima autoriziranu Amazon Go karticu sa ugrađenim RFID-om. Prednosti ovakve vrste zaštite su što je gotovo nemoguće kopirati ili duplicirati podatke, bežično se razmjenjuju podaci, nema utjecaja na elektromagnetsko djelovanje, brzo su čitljivi, postoji mogućnost zapisa dodatnih podataka te im je dugi vijek trajanja oko 20 godina. Vrlo su jeftini i jednostavni za korištenje.

Kada govorimo o bežičnoj vrsti zaštite možemo uz nju spomenuti i NFC (Near field communication) zaštitu koja je dio RFID zaštite kod koje se bežično povezuju dva uređaja za prijenos podataka na vrlo maloj udaljenosti, od oko do 4 cm. Korištenje NFC tehnologije je vrlo sigurno i teško može doći do napada ili do neovlaštenog korištenja. NFC tehnologija ima veliku primjenu u korištenju kod plaćanja gdje pomoću pametnog telefona NFC metodom plaćamo na kartičnim POS (Point of sale) terminalima [40].

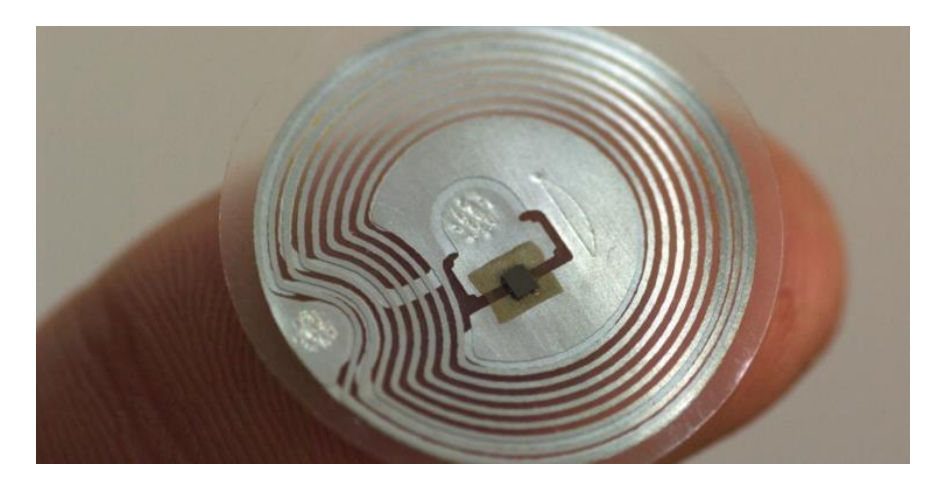

*Slika 20: RFID čip Izvor [41]*

#### <span id="page-32-0"></span>**4.2.4. Infracrvena zaštitna grafika**

Ova metoda zaštitne grafike je vrlo specifična i u ovom radu ćemo objasniti na koji način se postižu ovakve vrste zaštitne grafike i koje su nam potrebne vrste tiska. Za ovu vrstu zaštitne grafike bitno je naglasiti da je zaštitna grafika vidljiva samo u infracrvenom dijelu spektra (IR spektar), odnosno to je dio spektra koji nije vidljiv ljudskom oku. Ovom metodom kupac ne može okom vidjeti zaštitnu grafiku na ambalaži ili proizvodu. Da bi se vidjela ovakva vrsta zaštite potrebni su nam posebni uređaji kojima možemo vidjeti infracrvenu zaštitu, a to su infracrvene kamene ili danas mogu biti i pametni telefoni koji imaju mogućnost noćnog snimanja ili mogućnost gledanja u infracrvenom dijelu elektromagnetskog spektra. Kako nam prikazuje fotografija (Slika 21) na lijevoj strani je prikazana fotografija koja je gledana golim okom, odnosno čovjeku u vidljivom dijelu spektra, dok je desna fotografija ista fotografija samo je gledana u infracrvenom dijelu spektra, a da bi vidjeli infracrveni dio spektra potrebno je takvu fotografiju gledati uređajem koji očitava, odnosno koji vidi infracrveni dio spektra [42].

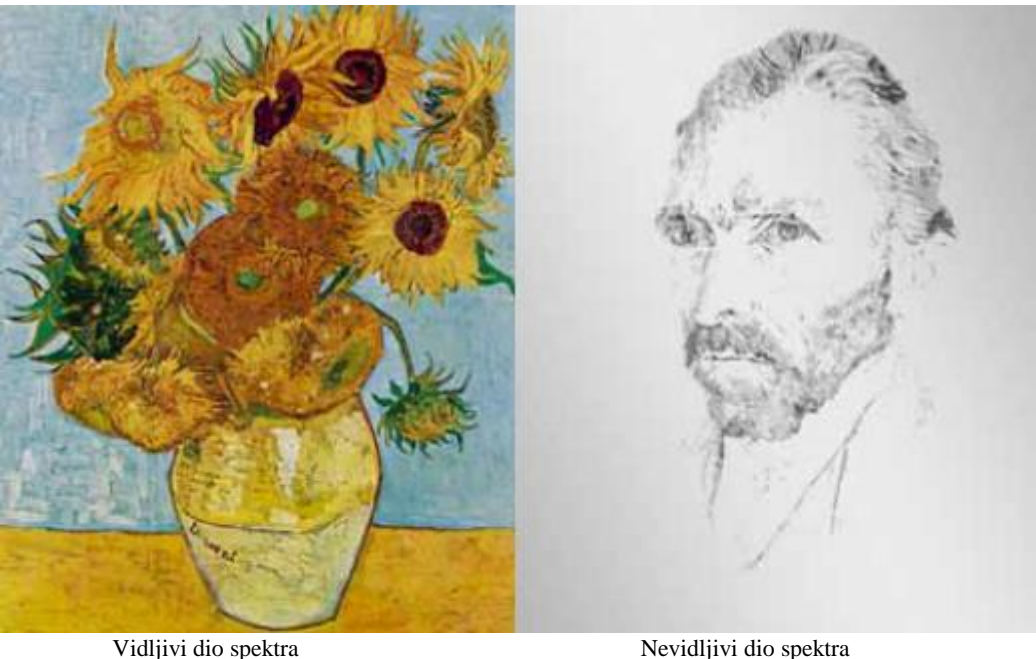

<span id="page-33-0"></span>*Slika 21: Infracrvena zaštitna grafika Izvor [17]*

### **5. Metoda izrade infracrvene zaštitne grafike na ambalaži**

### **proizvoda**

Infracrvena zaštitna grafika dizajnira se u dva dijela, a to su grafika u vidljivom i grafika nevidljivom dijelu elektromagnetskog spektra. Kada govorimo o nevidljivom elektromagnetskom spektru to je spektar koji nije vidljiv našem oku i on se mora posebno dizajnirati pomoću Infraredesign® metode. Kod dizajniranja infracrvene zaštitne grafike koriste se dvije grafike, jedna za vidljivi a druga za nevidljivi dio elektromagnetskog spektra, stoga je potrebno pravilno separirati grafike za kasniju integraciju tih dviju grafika. Ova metoda nam omogućuje da pomoću uređaja koji detektiraju infracrveni dio elektromagnetskog spektra vidimo skrivenu zaštitnu grafiku. Ova vrsta zaštitne grafike koristiti na ambalaži proizvoda gdje je dio grafike dizajniran kao skrivena grafika, može koristiti i kao skrivena zaštitna grafika na QR barkodovima ili kod ispisa dokumenata gdje se kod ispisa stvara dio grafike koja je skrivena. Kod skeniranja ili kopiranja ove vrste zaštitne grafike, zaštitna grafika koja je dizajnirana za infracrveni dio elektromagnetskog spektra neće se kopirati te krivotvorina neće imati skrivenu grafiku.

#### **5.1. Grafika u vidljivom i nevidljivom dijelu elektromagnetskog spektra**

Da bi neku grafika mogla sadržavati vidljivi i nevidljivi dio spektra ona mora biti tiskana u vidljivom i nevidljivom dijelu elektromagnetskog spektra. Oku vidljivi dio elektromagnetskog spektra je spektar od 400nm do 700nm dok oku nevidljivi dio spektra je spektra od 700nm do 1000nm (Slika 22). Nevidljivi dio spektra je infracrveni dio spektra i njega možemo vidjeti samo pomoću uređaja pomoću kojih možemo gledati taj dio spektra, gledamo valnu duljinu mnogo većeg raspona nego što je vidljiva našem oku [43]. Ova vrsta tehnike omogućuje nam da na ambalaži proizvoda dodamo skrivenu informaciju u obliku grafike ili u obliku teksta. Materijali na koje se može tiskati ova vrsta zaštitne grafike su gotovo svi materijali a to su polimeri, tj. razne vrste plastika, papir, folije, drvo, metal, tekstil.

Da bi mogli otisnuti grafiku koja sadrži infracrveni dio spektra potrebno je poznavati CMYK sustav boja. Za takav sustav koji nije ograničen u jedan ton boje moramo koristiti Infraredesign®. To je metoda pomoću koje koristimo postojeće procesne boje CMYK sustava i zbog toga je njegova primjena mnogo jednostavnija i komercijalno isplativija od uvođenja novih specijalnih boja u proces proizvodnje [44]. Ova metoda omogućuje nam da se ne mijenja izvorna grafika već se u nju dodaje nova grafika koja će biti skrivena, biti će vidljiva samo u infracrvenom području elektromagnetskog spektra. Takvu vrstu grafike koja sadrži vidljivi i

nevidljivi dio spektra kod kopiranja pomoću skenera, na kopiji će ostati samo vidljivi dio spektra dok nevidljivi dio spektra neće se kopirati i izgubiti će se.

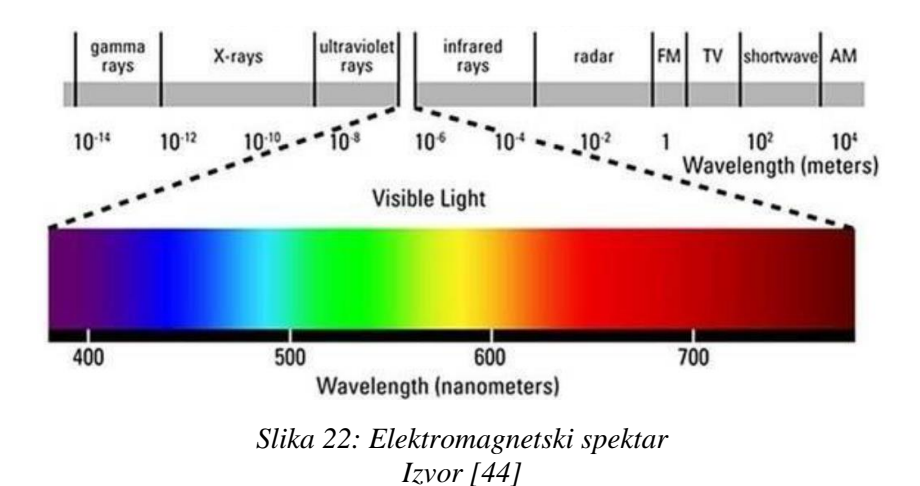

#### <span id="page-35-0"></span>**5.2. RGB i CMYK separacija**

Kod dizajna i pripreme infracrvene zaštitne grafike na određenom materijalu, potrebno je poznavati LAB, RGB, CMYK i GCR sustave. LAB sustav boja su boje koje vidimo našim okom, boje koje vidimo u prirodi. Grafika koja je dizajnirana za ambalažu prvo je dizajnirana u digitalnom sustavu a to je RGB (Red, Green, Blue) sustav, to je sustav boja koji vidimo na ekranu monitora. Ta ista grafika mora se pripremiti za tisak pretvorbom u CMYK sustav koji ima opet manji opseg boja u odnosnu na RGB sustav (Slika 23).

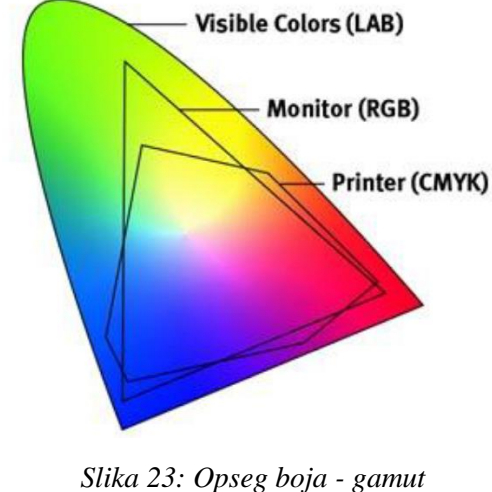

*Izvor [44]*

<span id="page-35-1"></span>Nakon grafičkog dizajna ambalaže, dizajniranu grafiku je potrebno pretvoriti u CMYK sustav, odnosno u sustav kojim se radi separacija boja u četiri procesne boja a to su Cyan, Magenta, Yellow i Key/Kroma – crna boja. Taj proces pretvorbe digitalne grafike iz RGB-a u CMYK naziva se separacija boja [44].

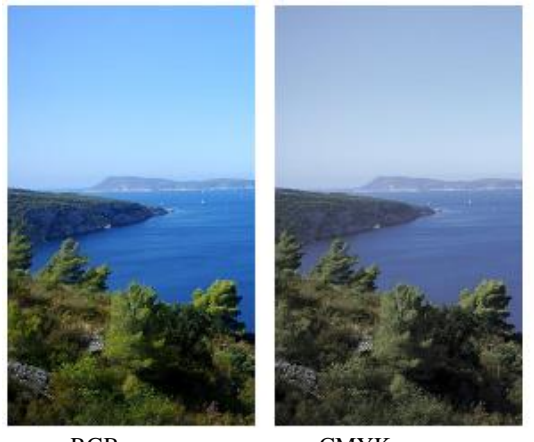

 RGB CMYK *Slika 24: RGB i CMYK fotografija Izvor [44]*

<span id="page-36-0"></span>Kao što je prikazano (Slika 24) lijeva fotografija prikazuje fotografiju kako ona izgleda na ekranu monitora u RGB sustavu prije separacije, dok je desna fotografija simulacija iste fotografije koja prikazuje kako bi ona izgledala nakon separacije u CMYK sustavu i kako bi izgledala nakon tiska na određenom materijalu. Ono što možemo primijetiti da je RGB fotografija jasnija i oštrija, tok fotografija u CMYK sustavu nije toliko jasna i smanjen je opseg boja, odnosno fotografija je u "siromašnijim" tonovima [45].

#### **5.3. Stvaranje crnog kanala primjenom GCR metode**

Ono što je važno za stvaranje skrivene infracrvene zaštitne grafike kod pretvorbe RGB grafike u CMYK, da se slika u CMYK sustav separira bez K tona. Nakon separacije pretvorena CMYK grafika ne sadrži crnu boju. Da bi grafika nakon pretvorbe u CMYK i dalje izgledala postojana bez crne boje potrebno je koristiti GCR (Gray Component Replacement) metodu pretvorbe. Pomoću pretvorbe GCR metode možemo pomoću tri boje CMY (bez K) dobiti vrlo sličan ton kao da koristimo CMYK separaciju (Slika 25). Na slici nam je prikazana separacija boja pomoću GCR metode gdje je na lijevom dijelu vidljivo da dobivamo vrlo sličan ton boje gdje koristimo samo Cyan, magentu i Yellow boju u odnosu na desni dio slike gdje se koriste sve CMYK boje. Usporedbom dobivene dvije boje vidimo da je ton tih boja vrlo sličan, odnosno naše oko da gotovo ne vidi razliku u dobivenoj boji.

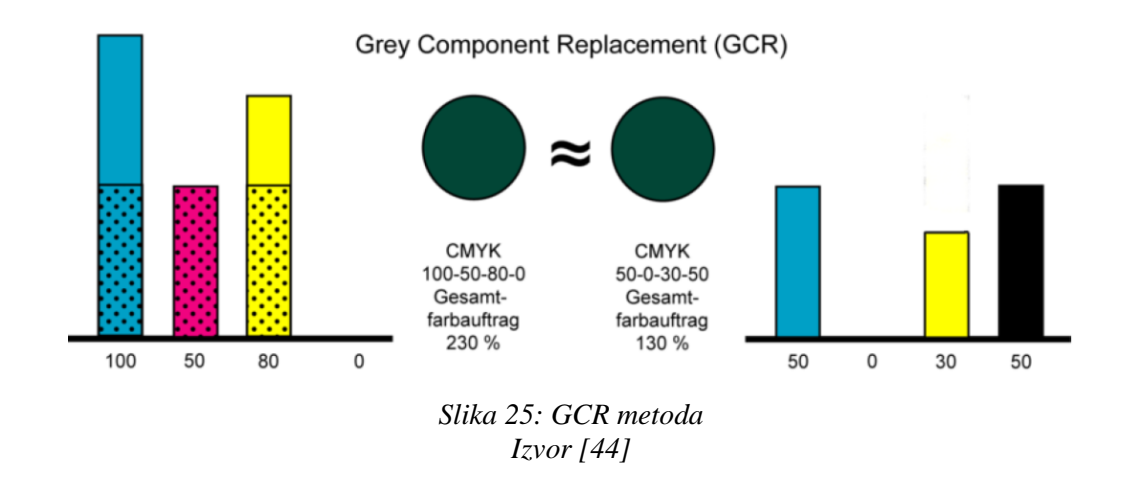

<span id="page-37-0"></span>Kada bi koristili 100% Cyana, Magente i Yellow boje u tisku dobili bi vrlo tamni sivi ton koji bi nam zamijenio crnu boju. Kod tiska crna boja se koristi za prikaz detalja i oštrinu slike, odnosno bez crne boje i dalje bi dobili grafiku koja je prihvatljiva za tisak. Takav jedan primjer nam je slika (Slika 26) koja prikazuje odnos RGB fotografije koja ja u potpunosti crna gdje su vrijednosti za RGB 0. Kako bi isti crni ton dobili u tisku potrebno je u tisku koristiti 100% crne boje, odnosno K=100. Da bi u tisku dobili sličan ton crne boje ne koristeći K, odnosno crnu boju, možemo ju dobiti uz dodavanje 100% Cyana, Magente i Yellow boje, odnosna sve tri boje su kod tiska na 100% [44].

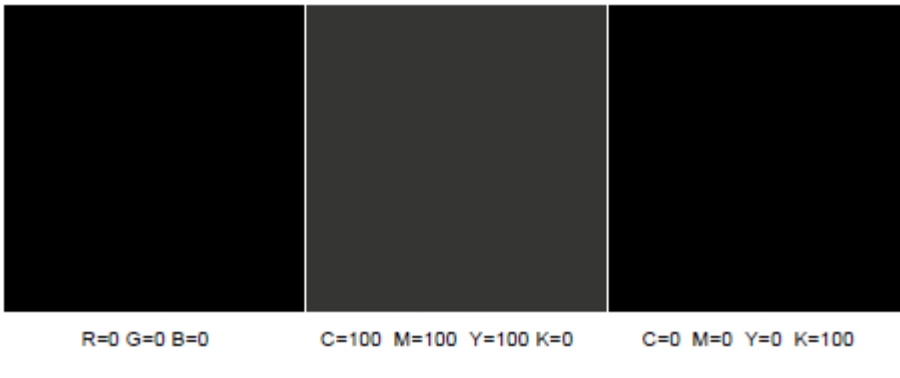

*Slika 26: Prikaz vrijednosti crne u RGB i CMYK sustavu Izvor [45]*

#### <span id="page-37-1"></span>**5.4. Integracija dviju grafika za vidljivi i nevidljivi dio spektra**

Nakon što smo pretvorili grafiku u CMYK sustav bez K kanala potrebno ju je ugraditi sa slikom B (maskom), slika B je grafika koja će biti vidljiva samo u infracrvenom dijelu spektra od 700 do 1000nm. Takav jedan primjer pokazuje nam integracija dviju slika (Slika 27) gdje je slika A u vidljivom dijelu spektra, a slika B (maska) u nevidljivom dijelu spektra. Nakon integracija stvara se slika C i u vidljivom dijelu spektra biti će jednaka slici A, a dok će se ta ista slika gledati uređajem koji vidi infracrveni elektromagnetski spektar na istoj slici biti će vidljivo ono što prikazuje slika R [17].

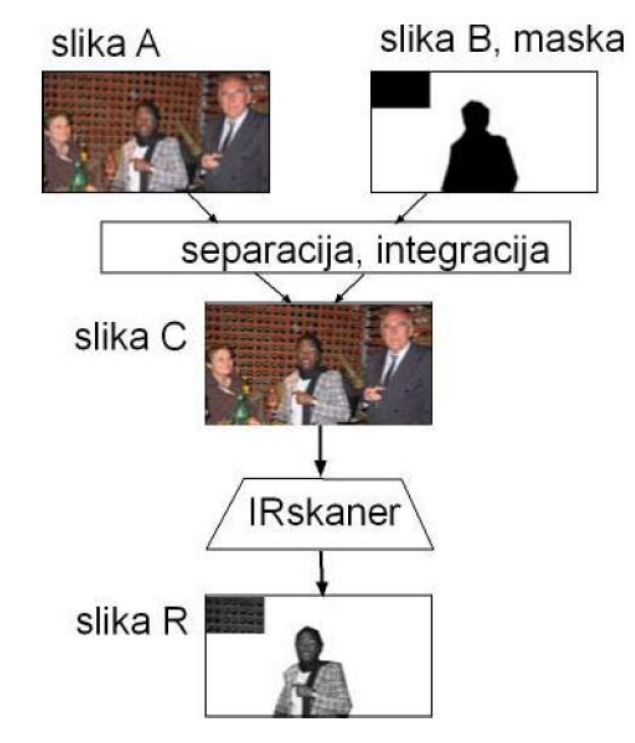

*Slika 27: Integracija dviju slika u vidljivom i nevidljivom dijelu spektra Izvor [17]*

#### <span id="page-38-0"></span>**5.5. Dizajn i izrada zaštitnih obojenih barkodova za infracrveno područje**

Gledajući ambalažu koja se nalazi u trgovinama, sve one u pravilu imaju barkod koji je u crno bijeloj boji. Razlog tome je što se dizajneri ne upuštaju u dizajn šarenih barkodova zbog nesigurnosti u čitanje takvog barkoda sa barkod čitačem. Poznavanje pravila odziva u IR svjetlu moguće je kreirati beskonačno mnogo različitih obojenja [17].

Šareni, odnosno obojeni barkod sa zaštitnom grafikom na ambalaži mogu biti sa:

- malim kontrastom kôda i boje
- pastelnim bojama i tamnim kombinacijama
- dizajniran s kombinacijom nekoliko boja podloge u vektorskoj grafici (Slika 28)
- dizajniran sa šarenom podlogom.

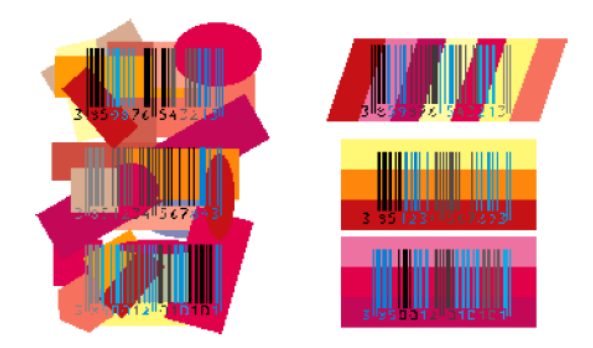

*Slika 28: Barkod u nekoliko boja podloge u vektorskoj grafici Izvor [17]*

<span id="page-39-0"></span>Fotokopiranjem ovakvih obojenih barkodova i sa vrhunskim uređajima gubi se prvotna informacija te oni neće biti čitljivi pomoću barkod čitača. [17].

#### **5.6. Digitalni ispis pomoću infracrvene zaštitne grafike**

Infracrvenu zaštitnu grafiku možemo primijeniti i kod digitalnog ispisa. Postoji metoda pomoću koje se ugrađuje infracrvena zaštita na digitalni tisak prilikom njegovog ispisa, odnosno u trenutku kada se tiska. Prilikom ispisa, ispisna datoteka se prosljeđuje na digitalni PostScript pisač te se stvara algoritam dualne separacije procesnih boja [46]. Prilikom takvog ispisa sam operater koji digitalno ispisuje neku ambalažu ili etiketu sa infracrvenom zaštitnom grafikom ne mora niti znati da je infracrvena zaštitna grafika ugrađena prilikom ispisa, dolazi do ispisa zaštitne grafike bez znanja operatera i njegovog utjecaja. Također ova metoda ne usporava ispis jer je infracrvena zaštitna grafika ugrađena u pretprocesorskoj PostScript funkciji [47]. Ovom metodom ispisa štiti se digitalno tiskana ambalaža.

Ova metoda ispisa koristi se i za ispis dokumenata (Slika 29) te se ovom metodom zaštitne grafike štiti vlasnik računala ili vlasnik dokumenta. Prilikom kopiranja ili skeniranja takvih dokumenata sa ispisnom zaštitnom grafikom gubi se infracrvena zaštita te se na taj način vrlo jednostavno pomoću uređaja koji vidi infracrveno elektromagnetsko područje može prepoznati krivotvoreni dokument.

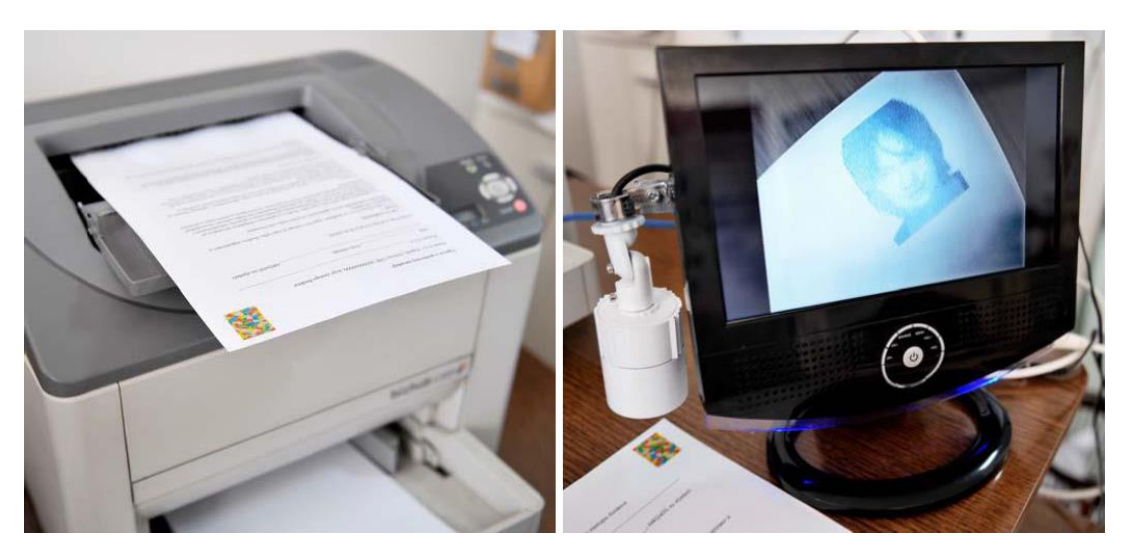

*Slika 29: Infracrveni ispis na pisač i sustav detekcije originalnih dokumenata Izvor [47]*

#### <span id="page-40-0"></span>**5.7. Primjena infracrvene zaštitne grafike na ambalaži proizvoda**

Kao što je već spomenuto infracrvena zaštitna grafika može se primijeniti na gotovo svim vrstama materijala, pa tako i na gotovo svu vrstu ambalaža. Na ambalaži može biti otisnuta na svim vrstama polimerne ambalaže, polimernim folijama, papiru, drvu, metalu, tekstilu. Ono što je prednost infracrvene zaštitne grafike je što se može tiskati na gotovo svim standardnim tehnikama tiska kao što su fleksotisak, ofsetni tisak, digitalni tisak. Infracrvena zaštitna grafika može se integrirati na tekstu, raznim vrstama grafika, na višetonskoj ambalaži, rozetama, linijskoj grafici i sl. Infracrvena zaštitna grafika na ambalaži može služiti kao informacija proizvođaču, da mu skrivena grafika bude poruka koja daje dodatne informacije o proizvodu kao što su serija proizvodnje, datum proizvodnje i sl. Može biti i skrivena informacija za kupca, odnosno za korisnika ambalaže na način da korisnik sam provjeri radi li se o originalnom proizvodu koji ima skrivenu zaštitnu grafiku ili o krivotvorenom proizvodu koji neće imati skrivenu zaštitnu grafiku. Ova vrsta skrivene zaštitne grafike može sadržavati određenu vrstu skrivene poruke i za kupca, dio teksta koji je dizajniran za infracrveno područje prikazuje kupcu smisleni tekst.

U nastavku je prikazana tablica (Tabela 1) koja opisuje infracrvenu zaštitnu grafiku na određenoj vrsti materijala:

*Tabela 1: Prikaz tiska infracrvene zaštitne grafike na raznim vrstama materijalima*

<span id="page-41-0"></span>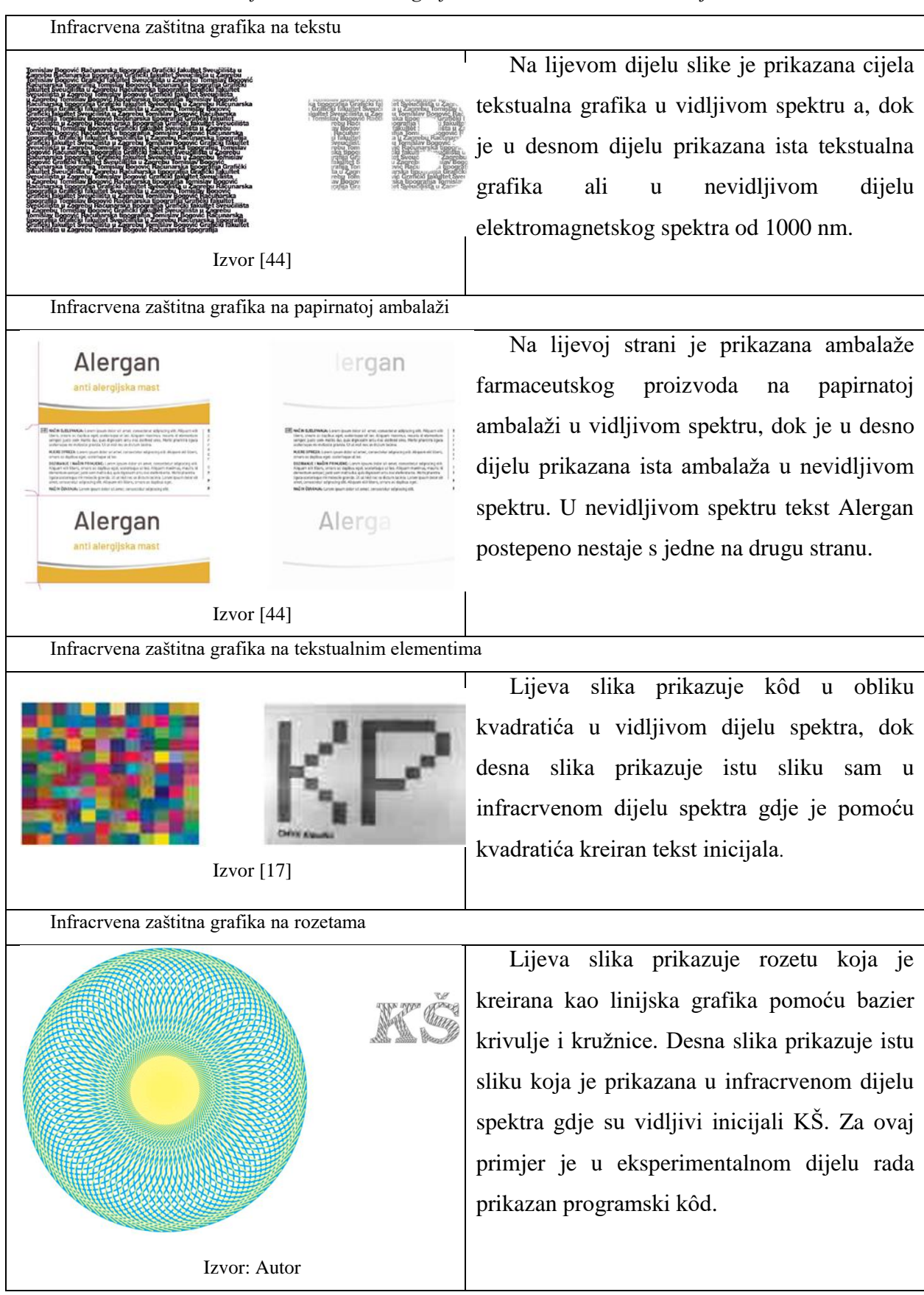

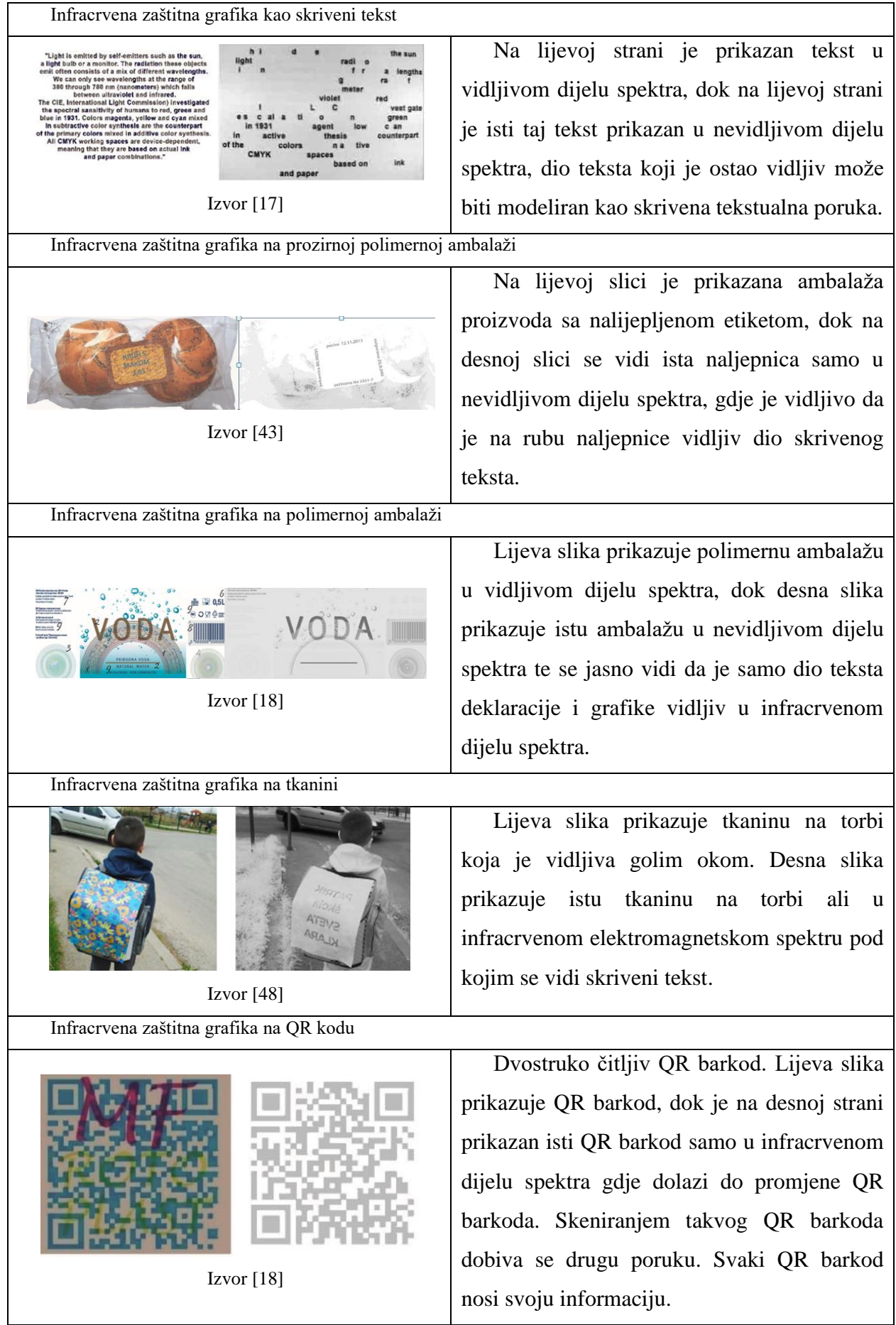

#### **6. Pametna ambalaža kao zaštita proizvoda**

Inteligentni sustavi za pakiranje proizvoda daju korisniku informacije o uvjetima hrane ili nekog proizvoda koji se nalazi u pakiranju pomoću senzora. Neke od informacija mogu biti temperatura, količina kisika, pH, količina plina i ostali parametri. Inteligentna ambalaža također može doprinijeti poboljšanju sustava analize proizvoda koja se nalazi u pakiranju. Takvi su sustavi razvijaju da se nesigurna hrana ili proizvodi identificiraju na licu mjesta, da se prepoznaju potencijalne opasnosti takvih proizvoda. Pametnu ambalažu možemo podijeliti na tri sustava a to su senzori, indikatori i sustavi radio-frekvencijske identifikacije (RFID).

**Senzori** su dio sustava na pametnoj ambalaži koji mogu biti bio senzori koji detektiraju organske ili biološke materijale. Senzori plina koriste se za otkrivanje prisutnosti raznih vrsta plinova u pakiranju, a to su senzori za kisik, ugljični dioksid, vodenu paru, etanol, indikatori za razinu pH vrijednosti. Kemijski senzor je kemijski selektivni premaz koji može otkriti prisutnost i koncentraciju određene kemikalije ili plina putem površinske adsorpcije [49].

**Indikatori** u pametnoj ambalaži daju informacije o svježini proizvoda. Indikator svježine osigurava kvalitetu proizvoda, ova vrsta indikatora signalizira rast mikroba ili kemijskih promjena unutar prehrambenog proizvoda. Indikator temperature proizvoda osigurava očitavanja fizičkog, kemijskog i mikrobnog kvarenja prehrambenih proizvoda. Indikator temperature proizvoda može biti u obliku naljepnica na proizvodima koje prikazuju vizualne pokazatelje povijesti temperature tijekom distribucije i skladištenja [50].

**Sustavi radio-frekvencijske identifikacije** (RFID) su već spomenuti, oni osiguravaju automatsku identifikaciju koja koristi bežične senzore za prepoznavanje proizvoda i prikupljanje podataka koji se bilježe u bazi podataka. RFID se uspješno primjenjuje za kontrolu i procese upravljanja opskrbnim lancem sve od skladištenja pa sve do prodaje proizvoda. Proizvodi koji koriste RFID tehnologiju mogu se na vrlo jednostavan način identificirati, kategorizirati i utvrditi u kojem se trenutnom procesu. Prednost RFID čipova u odnosu na standardne barkodove je što RFID čipovi daju informaciju u realnom vremenu bez direktnog kontakta. RFID sustavi mogu biti povezani za pametnim senzorima ili indikatorima gdje se u realnom vremenu očitavaju svi podaci o proizvodu od temperature, trenutnoj vlazi, pH i sl. [50]. Ako dođe do promjene na proizvodu koja ne odgovara ispravnosti proizvoda, sustav će automatski detektirati takav proizvod i upozoriti će proizvođača da ukloni proizvod iz distribucije ili prodaje.

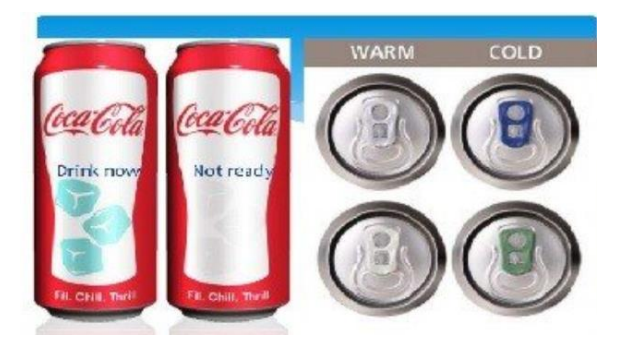

*Slika 30: Senzor toplina na ambalaži Coca-Cole Izvor [51]*

<span id="page-44-0"></span>Kako je prikazano (Slika 30) ovo je jedan primjer pametne ambalaže gdje je na bočnoj strani limenke otisnut tisak termokromatskom bojom koji prikazuje kada je limenka pogodna za konzumiranje. Također na samom aluminijskom otvaraču limenke je ugrađen indikator koji mijenja boju i ukazuje kada je limenka pogodna za konzumiranje. Koliko je temperatura u limenki niža tako aluminijski otvarač mijenja boju.

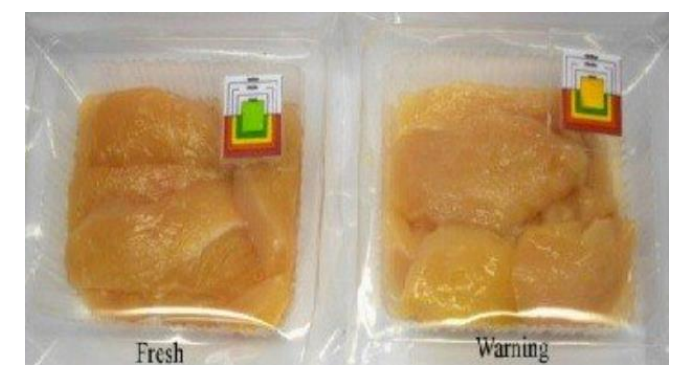

*Slika 31: Indikator svježine na ambalaži Izvor [51]*

<span id="page-44-1"></span>Prikazan je primjer (Slika 31) kako na polimernoj ambalaži mogu izgledati indikatori svježine, te s lijeve strane vidimo zapakirano meso kojem je na indikatoru prikazana zelena boja te nas ta boja obavještava da se radi o svježoj namirnici. Na desnom dijelu (Slika 31) iste slike prikazuje se ista namirnica samo što je u ovom slučaju indikator žuto/narančaste boje te nam ukazuje da namirnica više nije svježa i da je upitna njezina kvaliteta.

Na ovim primjerima je prikazano kako se na vrlo jednostavan način može kupcima i konzumentima prikazati kvaliteta, svježina ili temperatura nekog proizvoda. Ovaj način pakiranja pomoću pametne ambalaže ulijeva sigurnost kupcima a samim time i proizvođačima u sigurnu kupnju i sigurno konzumiranje namirnica. Ovakvoj pametnoj ambalaži ako se ugradi i sustav zaštite sa RFID čipovima, tada takvi proizvodi mogu biti automatizirano i bežično pregledani od strane sustava i nije potrebna provjera od strane čovjeka.

#### **7. Eksperimentalni dio**

U eksperimentalnom dijelu ovog diplomskog rada prikazano je kako pomoću PostScript programskog jezika možemo programirati linijsku grafiku i kako se može zaštiti proizvod od krivotvorenja. U ovom dijelu rada prikazan je programski kôd u PostScript programskom jeziku i kako pomoću naredba možemo programirati i dizajnirati grafika koju kasnije možemo upotrijebiti na ambalaži. Cijeli programski kôd u ovom diplomskom radu je programiran pomoću tekstualnog editora Notepad++ kojemu je kod spremanja datoteke dodijeljena datotečna ekstenzija *.ps*.

#### **7.1. PostScript programski jezik**

PostScript je programski jezik kojim pomoću programskog koda programiramo i dizajniramo računalnu grafiku. Primjeri programskog kôda mogu se zapisati u čistoj ASCII formi. U ovom diplomskom radu programski kôd je pisan u editoru Notepad++. Prikaz dizajnirane PostScript grafike pomoću Notepad++ editora može se prikazati programom Ghostview (GSview 5.0) koji je PostScript Level 2 interpreter za Mac, Windows, Unix, Amiga i Atari platforme [52]. PostScript programski jezik koristi se i kao dio sustava rasterskog ispisa poznatog pod nazivom RIP (Raster Image Processing). PostScript programski jezik ima datotečnu ekstenziju .ps, odnosno skraćeno od riječi postscript. Također bitan razlog programiranja u PostScript programskom jeziku je što je programski jezik kompatibilan sa drugim dizajnerskim programima, kao što je Adobe Illustrator. PostScript datoteka može se začahuriti i može postati .eps datoteka (Encapsulated PostScript) koju možemo koristiti i naknadno dizajnirati u Adobe Illustratoru.

Svi primjeri u ovom diplomskom radu su originalni i napravljeni s namjerom da se objasni kako se programira pomoću PostScript programskog jezika, da se prikaže kako pomoću programskog jezika možemo dizajnirati grafiku, koja će ujedno poslužiti kao dobra metoda zaštitne grafike u cilju zaštite od krivotvorenja.

#### **7.2. PostScript programiranje - primjeri zaštitne grafike**

Kada programiramo pomoću PostScript programskog jezika bitno je naglasiti da kod upisivanja programskih naredbi trebamo zamisliti virtualni koordinatni sustav koji sadrži x i y osi. Za razliku od drugih programa, kao što su Adobe Illustrator, Adobe Photoshop ili Adobe InDesign, u PostScript programskom jeziku x y početna točka na virtualnom koordinatnom

sustavu je u donjem lijevom kutu, dok je primjerice u Adobe Photoshopu ili Illustratoru u gornjem lijevom kutu. Kod pisanja naredbi u PostScript programskom jeziku prvo se upisuje brojčane vrijednost, pa se tek onda upisuje naredba, što je prikazano u prvom primjeru.

#### **7.2.1. Crtanje linija i popunjavanje staza**

Primjer 1: **100 100 moveto 100 200 lineto 200 200 lineto 200 100 lineto closepath 2 setlinewidth 0.3 setgray stroke**

Primjerom 1 uvodno smo prikazali strukturu programskog kôda u PostScript programskom jeziku gdje se pozicioniramo na koordinatnom sustavu po x osi na 100 i y osi na 100 naredbom **moveto** te sa naredbom **lineto** radimo staze po koordinatnom sustavu. Naredbom **closepath** zatvaramo nacrtanu stazu. Naredbama **setlinewidth** postavljamo debljinu linije, naredbom **setgray** dobivamo sivoću linije (vrijednosti su od 0 do 1, gdje je 0 najtamnija crna boja a 1 najsvjetlija siva boja) te na kraju naredbom **stroke** crtamo, odnosno popunjavamo staze prema zadanim vrijednostima. Programskim kôdom iz primjera 1 crta se kvadrat (Slika 32).

<span id="page-46-0"></span>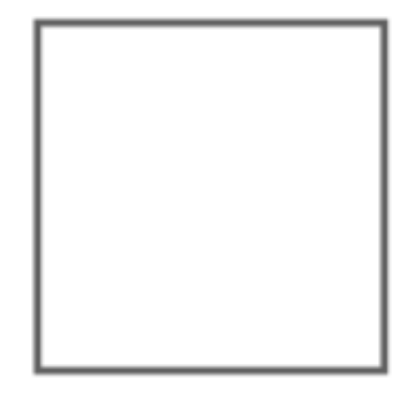

*Slika 32: PostScript - Crtanje linija i popunjavanje staza Izvor: Autor*

#### **7.2.2. Programiranje vektorske zaštitne grafike**

Vektorska grafika je grafika koja ima principe vektora, odnosno principe geometrije. Kada gledamo vektore svaki od njih ima svoju početnu i završnu točku, ima svoj smjer i svoju duljinu. Ako je zakrivljeni vektor onda mora imati definiranu krivulju, jedna od njih je bazier krivulja koju ćemo prikazati u ovom praktičnom dijelu rada. Pomoću vektorske grafike možemo dizajnirati razne geometrijske oblike i likove [52].

Vektorska grafika se bazira na rasteru, odnosno takvu vrstu grafike možemo povećati do beskonačnosti. To znači ako primjerice na računalu zumiramo, odnosno povećavamo neku vektorsku grafiku, možemo ju povećavati u beskonačnost bez da će doći do promjene u kvaliteti grafike, kvaliteta grafike će ostati ista. Razlog tomu je što se vektorska grafika bazira na matematičkim funkcijama i govori se od apsolutnoj udaljenosti između točaka. Ova vrsta grafike je idealna za izradu logotipa ili ambalaže proizvoda u koju ugrađujem dio vektorske grafike koja nam služio kao zaštitna grafika [52].

Primjer 2: **0.5 setlinewidth 300 300 translate 10 { 35 rotate 1.4 1.8 scale 0 0 2 0 360 arc stroke } repeat**

Na primjeru 2 korištene su naredbe naredbi **arc**, **scale**, **rotate** i **repeat** te je prikazano kako možemo vrlo jednostavno dizajnirati zaštitnu grafiku koju bi vrlo teško dizajnirali u nekim drugim programima za dizajn, primjerice u Adobe Illustratoru. Programski kôd u primjeru 2 crta kružnicu naredbom **arc** koja se skaliranjem pomoću naredbe **scale** povećava i postaje elipsa, naredbom **rotate** se rotira za 35° te naredbom **repeat** se ponavljaju 10 puta. Svaki puta unutar repeat petlje dolazi do rotiranja i skaliranja kružnice (Slika 33).

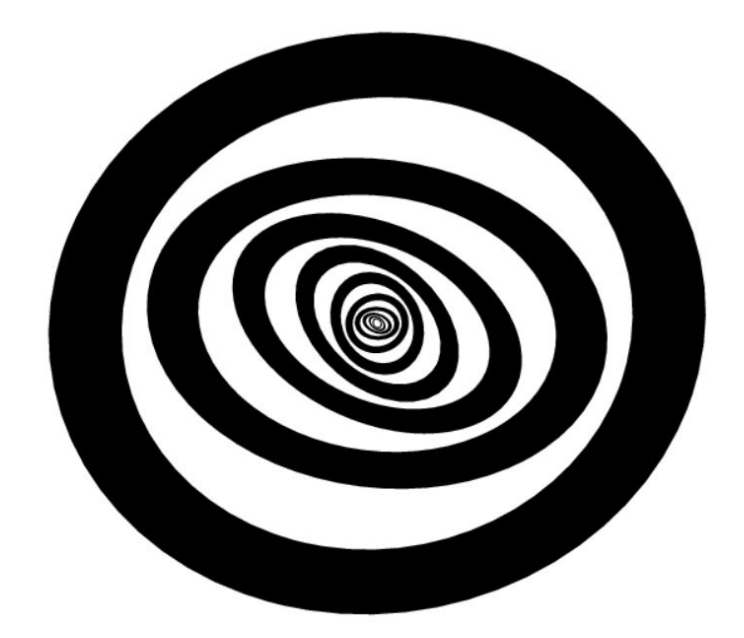

<span id="page-48-0"></span>*Slika 33: PostScript - Upotreba skaliranja, rotiranja i repeat petlje kao vrsta zaštitne grafike Izvor: Autor*

#### **7.2.3. Programiranje rozeta kao zaštitne grafike (Bazier)**

Da bi mogli pomoću PostScript programskoj jezika dizajnirati linije iz kojih će kasnije nastati rozete prvo je potrebno dizajnirati bazier krivulju. Bazier krivulja je definirana u četiri točke od kojih prva točka označava gdje počinje krivulja, druga i treća točka označavaju tangentne točke, dok je zadnja četvrta točka koordinata gdje završava krivulja. Primjer 3 prikazuje dizajniranje bazier krivulje.

Primjer 3: **100 400 moveto 200 600 300 200 400 400 curveto stroke**

<span id="page-48-1"></span>*Slika 34: PostScript - Bazier krivulja Izvor: Autor*

Nakon što smo nacrtali bazier krivulju možemo programirati i dizajnirati zaštitnu grafiku upotrebom bazier krivulja i kružnice. Na primjeru 4 prikazuje se (Slika 35) kružnica plave boje. Kreiranjem varijable **kružnica** dolazi do ponavlja kružnice 65 puta naredbom **repeat** za cijeli krug od 360° (Slika 36). Boje se u PostScript programskom jeziku mogu definirati kao RGB, CMYK ili HSB boje. U ovom primjeru boje su definirane kao CMYK boje pomoću naredbe **setcmykcolor**.

Primjer 4: **250 300 translate 2 setlinewidth 1 0 0 0 setcmykcolor 125 0 75 0 360 arc stroke**

#### **gsave**

**250 300 translate 2 setlinewidth 1 0 0 0 setcmykcolor /kruznica 65 def kruznica { 125 0 75 0 360 arc 360 kruznica div rotate stroke } repeat Grestore**

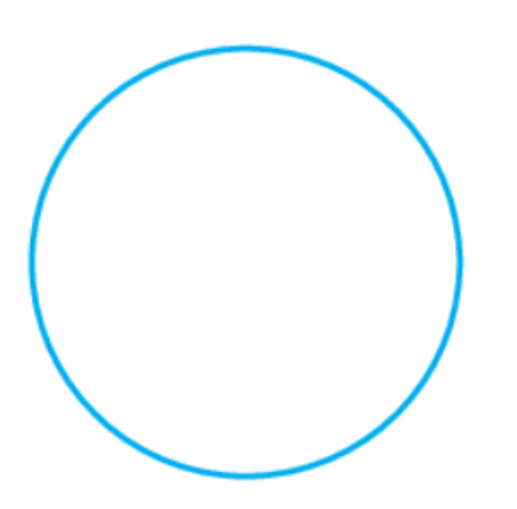

<span id="page-49-0"></span>*Slika 35: PostScript - Kružnica Izvor: Autor*

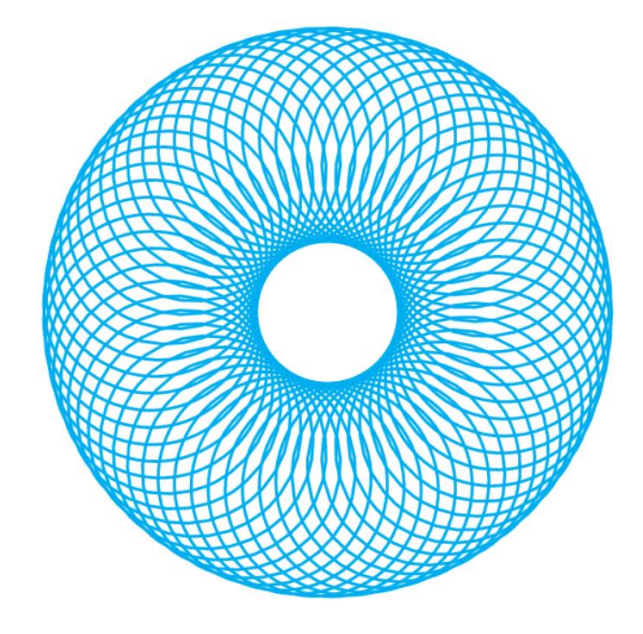

<span id="page-49-1"></span>*Slika 36: PostScript - Vrtnja kružnice naredbom repeat Izvor: Autor*

Nakon što je nacrtana kružnica slijedi crtanje bazier krivulju u žutoj boji pomoću **setrgbcolor** naredbe (Slika 37) i njena vrtnja pomoću **rotate** naredbe i varijable **lopatica** gdje se lopatica ponavlja 85 puta naredbom **repeat** za cijeli krug od 360° (Slika 38).

```
Primjer 5:
```

```
250 300 translate
1.5 setlinewidth
0 0 0.7 0 setcmykcolor
0 0 moveto
50 100 150 -180 200 0 curveto 
stroke
```
**250 300 translate 1.5 setlinewidth 0 0 0.7 0 setcmykcolor /lopatica 85 def lopatica { 0 0 moveto 50 100 150 -180 200 0 curveto 360 lopatica div rotate stroke } repeat**

<span id="page-50-0"></span>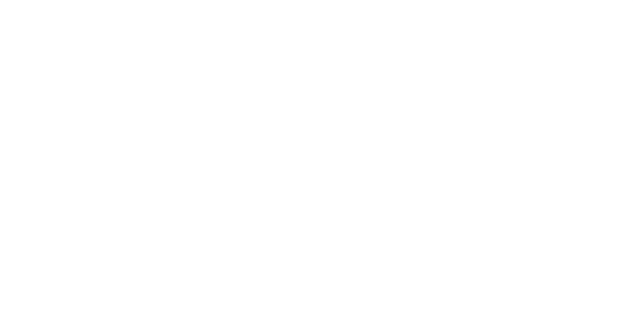

*Slika 37: PostScript - Bazier krivulja Izvor: Autor*

<span id="page-50-1"></span>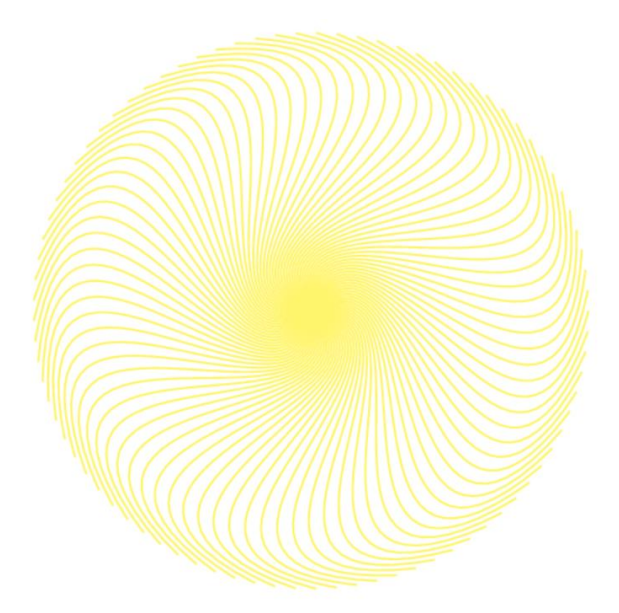

*Slika 38: PostScript - Vrtnja bazier krivulje repeat naredbom Izvor: Autor*

Kada smo nacrtali kružnicu i bazier koji se ponavljaju određen broj puta za cijeli jedan krug od 360° na primjeru 6 je prikazano kako ove dvije grafike možemo uklopiti u jedan programski kod i dobiti dizajn jedinstvene zaštitne grafike.

```
Primjer 6:
gsave
250 300 translate
2 setlinewidth
1 0 0 0 setcmykcolor
/kruznica 65 def
kruznica
{
125 0 75 0 360 arc 
360 kruznica div rotate
stroke
} repeat
grestore
gsave
250 300 translate
1.5 setlinewidth
0 0 0.7 0 setcmykcolor
/lopatica 85 def
lopatica
{
0 0 moveto
50 100 150 -180 200 0 curveto 
360 lopatica div rotate
stroke
} repeat
grestore
```
Kako je prikazano na rozeti (Slika 39) vidimo uklopljen bazier i kružnicu u istom programskom kodu koji se rotiraju jedan preko drugoga za cijeli krug od 360°. Ono što je zanimljivo kod ovog dizajna da je gotovo nemoguće kopirati ovu vrstu zaštitne grafike jer je vrlo kompliciran korak za koji se vrte krivulja i kružnica, bez programskog kôda nemoguće je kopirati ovako dizajniranu grafiku.

Bitan detalj na ovoj dizajniranoj grafici (Slika 39) je što stalnim ponavljanjem plave kružnice i žute bazier krivulje dolazi do stalnog preklapanja plave i žute boje te se nama u oku stvara treća zelena boja koje uopće nema unutar grafike.

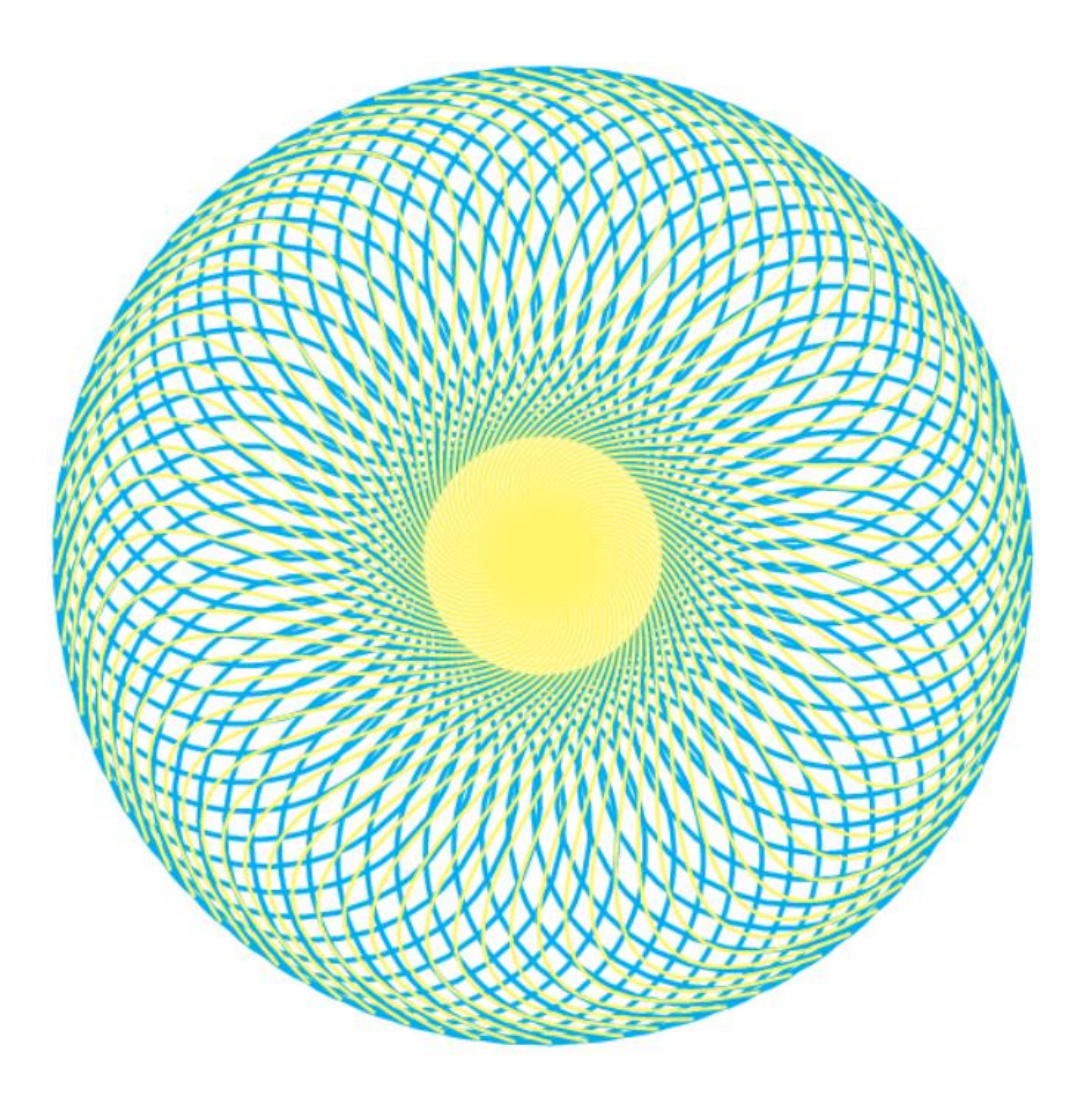

*Slika 39: PostScript - Rozeta kao zaštitna grafika Izvor: Autor*

#### <span id="page-52-0"></span>**7.2.4. Programiranje tipografije kao zaštitne grafike**

Tipografija ili slovni znakovi, odnosno fontovi u PostScript programskom jeziku definiraju se unutar "četverca". Četverac je pravokutnik u kojem se postavlja znak, odnosno font koji želimo definirati. Kod definiranja visine fonta zapravo se definira visina "četverca" a ne visina fonta [52]. Osnovna naredba za definiranje fonta unutar PostScript programskog jezika je **findfont.** Sa naredbom **scalefont** definiramo visinu "četverca". Naredbom **setfont** naš zadani font postaje aktivan te na kraju sa naredbom **show** prikazujemo upisan tekst. Primjer takvog ispisa teksta u PostScript programskom jeziku je primjer 7. Bitno je naglasiti da PostScript programski jezik ne prepoznaje hrvatske dijakritičke znakove š, đ, č ć, ž te kod unosa teksta oni se ne smiju koristiti.

Primjer 7:

```
gsave
   /ArialItalic findfont 56 scalefont setfont
   50 200 moveto
   0 1 1 setrgbcolor
   (Diplomski rad) show
grestore
gsave
   10 rotate
   /ArialBold findfont 40 scalefont setfont
   100 70 moveto
   0 1 0 setrgbcolor
   (Ukosen tekst) show
grestore
gsave
   /Arial findfont 40 scalefont setfont
   30 20 moveto 
   1.5 setlinewidth 0.876 0.523 0.543 setrgbcolor
   (OBRUB OKO FONTA) false charpath stroke
grestore
```
Kao što je prikazano u primjeru 7 vidimo da je programski kôd za prikaz tipografije definiran naredbom **findfont** gdje smo ispred same naredbe unijeli ArialItalic font. Prikazani tekst "Diplomski rad" (Slika 40) napisan je fontom Arial te je ukošen. Da je font definiran bez naredbe Italic tekst ne bi bio ukošen. Naredbom **scalefont** definiramo veličinu četverca, odnosno veličinu fonta. Naredbom **setfont** smo aktivirali font i na kraju je dodana naredba show kojom dolazi do prikaza upisanog teksta "Diplomski rad". Unutar ovog programskog kôda definirana je i boja fonta pa tako je za tekst "Ukosen tekst" definirana boja kroz naredbu za CMYK boje a to je **setcmykcolor**. U istom primjeru je i tekst rotiran a to smo postigli naredbom **rotate**. U primjeru gdje je upisan tekst "OBRUB OKO FONTA" prikazan je primjer naredbom **setlinewidth** za debljinu linije oko fonta, definirana je i boja fonta pomoću RGB naredbe **setrgbcolor** kod koje vidimo da može biti definirana sa tri decimalne znamenke. Za prikaz obruba oko fonta potrebno je koristiti naredbu **false charpath** kojom definiramo vanjski obrub i na kraju **stroke** za prikaz definiranog teksta.

44

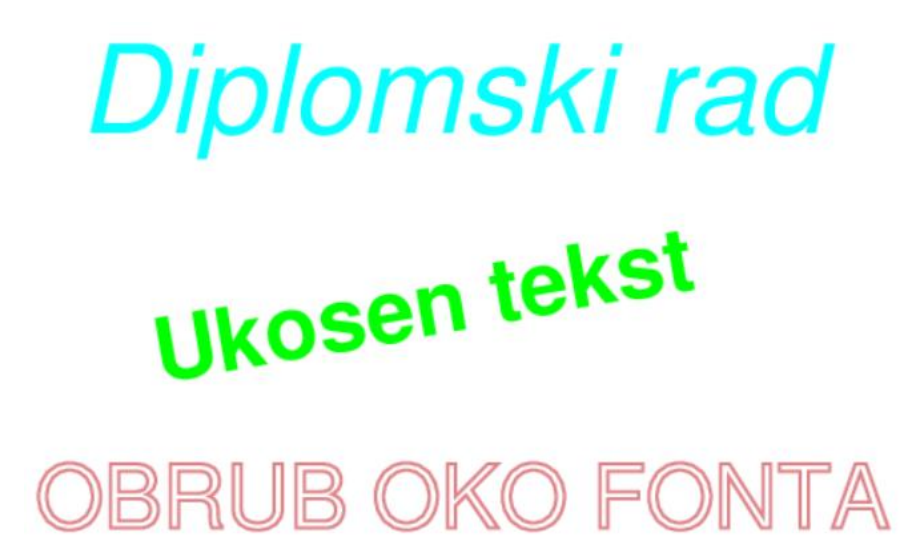

*Slika 40: PostScript - Tipografija Izvor: Autor*

<span id="page-54-0"></span>Tipografija u PostScript programskom jeziku može se dizajnirati sa ovojnicama, pod tim se misli da tekst poprimi neku vrstu obruba, odnosno može se definirati i višeslojno iscrtavanje ovojnice oko fonta [52].

#### **7.2.5. Programiranje zaštitne grafike sa skrivenim elementima**

U dosadašnjim primjerima prikazali smo kako pomoću bazier krivulje ili kružnice možemo programirati i dizajnirati rozete te kako se koristi i programira tipografija u PostScript programskom jeziku. U sljedećim primjerima prikazati ćemo kako možemo kombinacijom korištenjem programiranih rozeta i tipografije dobiti zaštitnu grafiku koja ima vidljive elemente i nevidljive elemente, odnosno definirati će se grafički elementi koji su vidljivi našem oku i dizajnirati će se grafički elementi koji su vidljivi samo pod infracrvenim djelom elektromagnetskog spektra.

U primjeru 8 prikazan je programski kôd koji pomoću naredbi za dizajniranje fonta, crta dva slova, odnosno inicijale K i Š. Kao što je već spomenuto fontovi unutar PostScript jezika ne mogu ispisivati hrvatske dijakritičke znakove. Da bi dobili font Š prvo je trebalo dizajnirati slovo S pomoću naredbe za ispis fontova, a naredbom lineto iznad slova S nacrtana je "kvačica" iz koje se dobiva znak Š. U primjeru 8 korišten je fonta Bookman-Deni u kurzivu (Slika 41). Ovim programskim kodom nije definirana boja fonta pa se on ispisuje u crnom obrubu a ispuna unutar fontova je prozirna, odnosno fontovi nemaju ispunu.

Primjer 8:

**/Bookman-DeniItalic findfont 100 scalefont setfont**

**320 520 moveto**

- **(K) false charpath**
- **400 520 moveto**
- **(S) false charpath**
- **437 594 moveto**
- **430 605 lineto**
- **440 605 lineto**
- **443 599 lineto**
- **447 605 lineto**
- **456 605 lineto**
- **448 594 lineto**

**closepath**

**stroke**

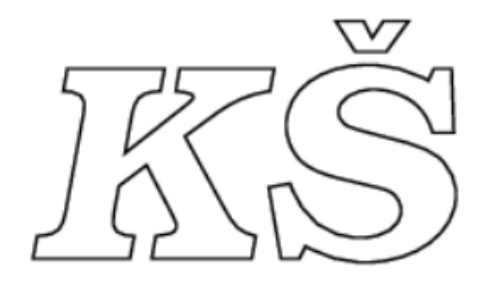

*Slika 41: PostScript - Ispis inicijala tipografijom Izvor: Autor*

<span id="page-55-0"></span>Nakon što smo dizajnirali font pomoću programskog koda iz primjera 8, taj ćemo kôd umetnuti u programski kôd kojim smo ranije dizajnirali rozetu, a to je programski kôd, primjer 6 (Slika 39). Sada naš programski kôd izgleda kako je prikazano primjerom 9.

Primjer 9: **/Bookman-DeniItalic findfont 100 scalefont setfont 320 520 moveto (K) false charpath 400 520 moveto (S) false charpath 437 594 moveto 430 605 lineto**

**440 605 lineto 443 599 lineto 447605 lineto 456 605 lineto 448 594 lineto closepath clip stroke 140 160 translate gsave 250 300 translate 2 setlinewidth 1 0 0 0 setcmykcolor /kruznica 95 def kruznica { 125 0 75 0 360 arc 360 kruznica div rotate stroke } repeat grestore gsave 250 300 translate 1.5 setlinewidth 0 0 0.7 0 setcmykcolor /lopatica 95 def lopatica { 0 0 moveto 50 100 150 -180 200 0 curveto 360 lopatica div rotate stroke } repeat grestore**

Primjenom programskog koda (Primjer 9) dobivamo vidljivu tipografija koja prikazuje inicijale K i Š i rozetu. Unutar programskog kôda koji se odnosi na rozetu, povećan je broj ponavljanja na 95 za kružnicu i bazier čime dobivamo veću gustoću na rozeti (Slika 42).

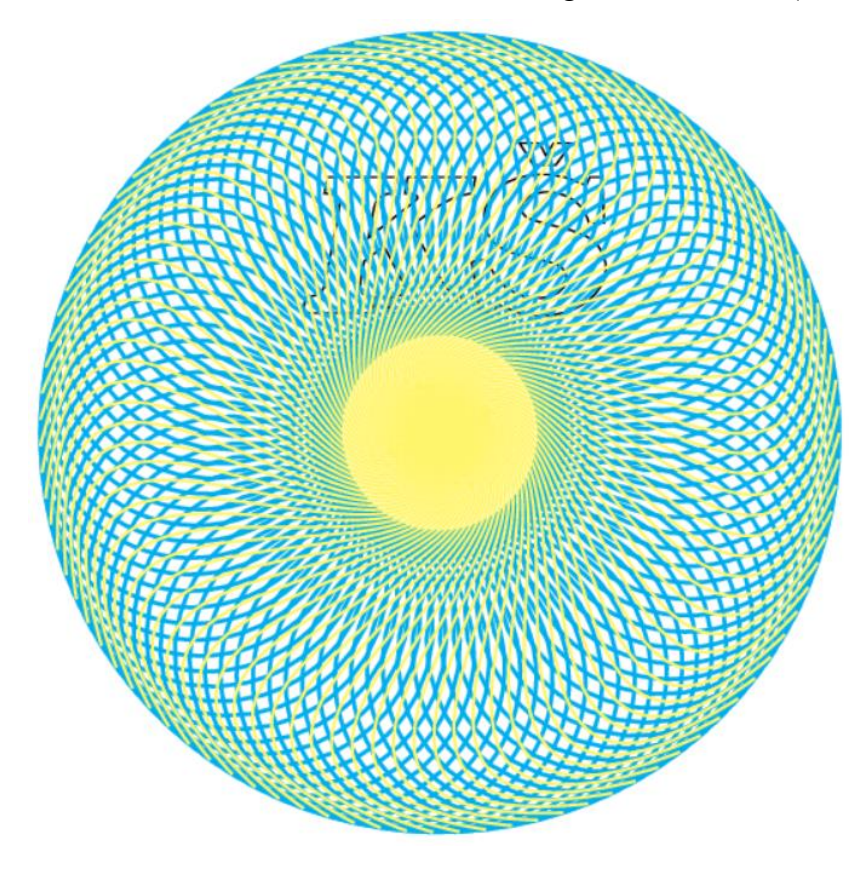

*Slika 42: PostScript - Upotreba tipografije i rozeta Izvor: Autor*

<span id="page-57-0"></span>Unutar programskog kôda na primjeru 9 dodali smo naredbu **clip** (na primjeru 9 označeno crvenom bojom), kojom se izrezuje sve što je izvan inicijala K Š (Slika 43) te se prikazuju samo inicijali K i Š koji su ispunjeni gornjom rozetom.

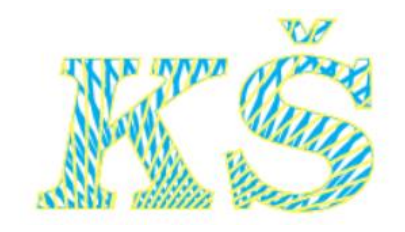

*Slika 43: PostScript - Korištenje naredbe clip Izvor: Autor*

<span id="page-57-1"></span>Ovakvim primjerima dizajniranja zaštitne grafike možemo definirati grafiku koja će biti vidljiva, odnosno nevidljiva našem oku. Da bi to postigli moramo koristiti Infraredesign® metodu koja je već spomenuta u ovom radu. Tako možemo dio dizajnirane grafike iskoristiti za vidljivi dio spektra, a drugi dio grafike za nevidljivi dio elektromagnetskog spektra.

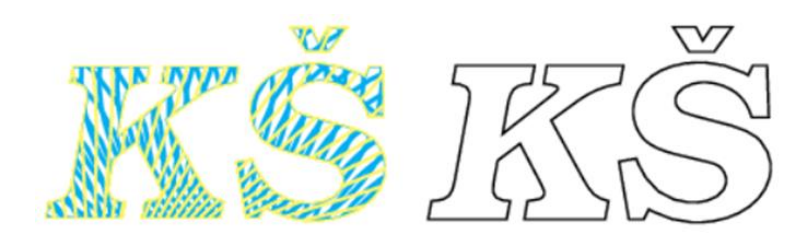

*Slika 44: PostScript - Primjer skrivene zaštitne grafike Izvor: Autor*

<span id="page-58-0"></span>Kako je prikazano (Slika 44) ovakvu vrstu grafike možemo iskoristiti primjerice na način da se lijevi dio fotografije koji je u boji koristi za dizajn koji je vidljiv našem oku, dok se desni dio fotografije može iskoristiti za dizajn ambalaže ili nekog proizvoda koji bi bio vidljivi samo u infracrvenom elektromagnetskom dijelu spektra, od 700nm do 1000nm. Skriveni dio grafike potrebno je automatskom GCR separacijom ugraditi u dizajn koji je predviđen za vidljivi dio spektra.

Također ovim dizajnom rozete možemo dizajnirati Infraredesign® zaštitnu grafiku na način da u vidljivom dijelu elektromagnetskog spektra bude cijela rozeta prikazana s lijeve strane (Slika 45) te kada bi fotografiju pogledali kroz infracrveni dio elektromagnetskog spektra vidljiva bi bila samo crno-bijela grafika sa inicijalima K Š, prikazano na desnoj strani (Slika 45).

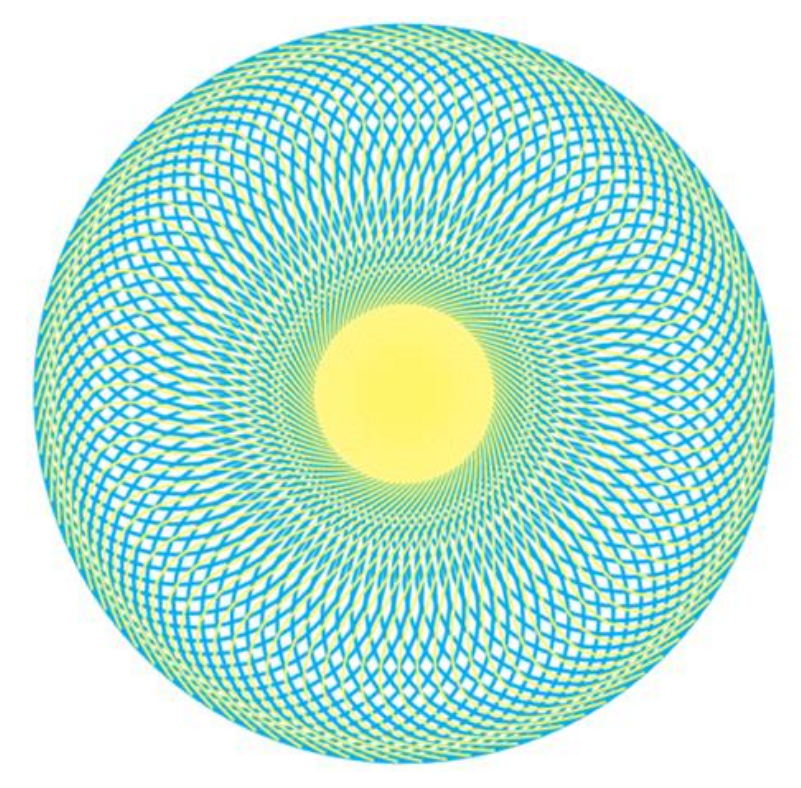

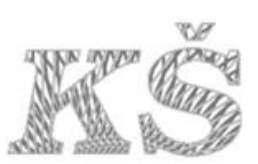

<span id="page-58-1"></span>*Slika 45: PostScript - Primjer skrivene zaštitne grafike Izvor: Autor*

#### **8. Zaključak**

Napretkom i dostupnošću tehnologije danas se može na vrlo jednostavan način krivotvoriti neki proizvod ili ambalaža proizvoda. Iz tog razloga potrebno je dizajnirati zaštitnu grafiku na proizvodima ili na ambalaži proizvoda. Ovim radom smo prikazali vidljive i nevidljive metode zaštitne grafike. Vidljive metode zaštitne grafike mogu biti vrlo učinkovite u zaštiti ambalaže jer pomoću njih možemo zaštiti ambalažu te krivotvoritelji vrlo će teško krivotvoriti takav proizvod. Čak se u dizajnu ambalaže dizajniraju namjerne pogreške kako krivotvoritelji ne bi znali za njih i na taj način onemogućuje im se da ispravno krivotvore proizvod. Prednost skrivene ili nevidljive zaštitne grafike je što ona nije vidljiva na ambalaži našim okom. Ponekad krivotvoritelji ne znaju da se skrivena grafika nalazi na ambalaži i ne mogu u potpunosti krivotvoriti proizvod. Jedna od metoda skrivene zaštitne grafike je zaštitna grafika proizvoda koja je vidljiva samo u infracrvenom dijelu elektromagnetskog spektra. Ovom metodom se na određenom dijelu grafičkog dizajna ambalaže nalaze skriveni elementi koji su vidljivi samo pod infracrvenim dijelom elektromagnetskog spektra. Oku vidljivi elektromagnetski spektar je od 400 do 700nm, a infracrvena zaštitna grafika nalazi se u elektromagnetskom polju od 700nm do 1000nm te grafiku unutar tog dijela spektra naše oko ne može vidjeti. Infracrvena zaštitna grafika u dizajnu koristi dvije grafike (slike), jednu za vidljivi spektar a drugu za nevidljivi spektar. Te dvije dizajnirane grafike se integriraju u jednu grafiku Infraredesign® metodom gdje skrivenu grafiku možemo vidjeti samo pomoću uređaja koji vide infracrveno elektromagnetsko polje, a to su infracrvene kamere. Vidljive zaštitne metode i skrivene zaštitne metode mogu se koristiti na svim vrstama ambalaža kao što su, papir, razni polimerni materijali, drvo, metal, tekstil, folije te se mogu tiskati fleksotiskom, ofsetnim tiskom, digitalnom tiskom. U zaštitu proizvoda od krivotvorenja možemo uključiti i pametnu ambalažu koju sve više koriste proizvođači u cilju lakšeg prikupljanja podataka o proizvodu i u cilju zaštite proizvoda. Zaštitna grafika na ambalaži pridonosi kvaliteti proizvoda jer daje sigurnost kupcu i proizvođaču, daje dodanu vrijednost proizvodu i proizvođači su spremni ulagati, koristiti i proizvoditi takvu ambalažu.

Iz eksperimentalnog dijela možemo zaključiti kako pomoću PostScript programskog jezika korištenjem programskog kôda možemo dizajnirati zaštitnu grafiku koju je teško dizajnirati drugim metodama ili drugim programima. Pomoću PostScript programskog jezika dizajniramo jedinstven dizajn koji je gotovo nemoguće krivotvoriti. Prikazali smo kako se dizajnira zaštitna grafika koja se može upotrijebiti za dizajniranje skrivene zaštitne grafike, koja je vidljiva samo u infracrvenom elektromagnetskom dijelu spektra.

# HANNAINO

#### Sveučilište Sjever

 $M_{\rm g}$  KC

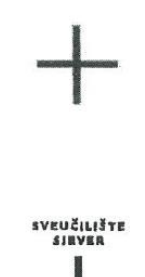

IZJAVA O AUTORSTVU

Završni/diplomski rad isključivo je autorsko djelo studenta koji je isti izradio te student odgovara za istinitost, izvornost i ispravnost teksta rada. U radu se ne smiju koristiti dijelovi tudih radova (knjiga, članaka, doktorskih disertacija, magistarskih radova, izvora s interneta, i drugih izvora) bez navođenja izvora i autora navedenih radova. Svi dijelovi tuđih radova moraju biti pravilno navedeni i citirani. Dijelovi tuđih radova koji nisu pravilno citirani, smatraju se plagijatom, odnosno nezakonitim prisvajanjem tuđeg znanstvenog ili stručnoga rada. Sukladno navedenom studenti su dužni potpisati izjavu o autorstvu rada.

Krešimir Štefanić Ja, (ime i prezime) pod punom moralnom, materijalnom i kaznenom odgovornošću, izjavljujem da sam isključivi autor/ica završnog/diplomskog *(obrisati* nepotrebno) rada pod naslovom Primjena zaštitne grafike na ambalaži proizvoda u svrhu zaštite od krivotvorenja (upisati naslov) te da u navedenom radu nisu na nedozvoljeni način (bez pravilnog citiranja) korišteni dijelovi tuđih radova.

> Student/ica: (upisati ime i prezime)

 $\frac{1}{3}$ 

Krešimir Štefanić

(vlastoručni potpis)

Sukladno čl. 83. Zakonu o znanstvenoj djelatnost i visokom obrazovanju završne/diplomske radove sveučilišta su dužna trajno objaviti na javnoj internetskoj bazi sveučilišne knjižnice u sastavu sveučilišta te kopirati u javnu internetsku bazu završnih/diplomskih radova Nacionalne i sveučilišne knjižnice. Završni radovi istovrsnih umjetničkih studija koji se realiziraju kroz umjetnička ostvarenja objavljuju se na odgovarajući način.

Sukladno čl. 111. Zakona o autorskom pravu i srodnim pravima student se ne može protiviti da se njegov završni rad stvoren na bilo kojem studiju na visokom učilištu učini dostupnim javnosti na odgovarajućoj javnoj mrežnoj bazi sveučilišne knjižnice, knjižnice sastavnice sveučilišta, knjižnice veleučilišta ili visoke škole i/ili na javnoj mrežnoj bazi završnih radova Nacionalne i sveučilišne knjižnice, sukladno zakonu kojim se uređuje znanstvena i umjetnička djelatnost i visoko obrazovanje.

### **9. Literatura**

- [1] http://ba.misetiquetas.com/info/what-60147537.html, dostupno: 10.2.2023.
- [2] G. L. Robertson, Food packaging Principles and Practice, treće izdanje, Taylor & Francis Group, 2013.
- [3] L. Gamulin, Kriterij odabira tiskarskih boja za primjenu na prehrambenoj ambalaži, Završni rad, Grafički fakultet, Sveučilište u Zagrebu, 2015.
- [4] I. Malenica, Razvoj i budućnost ambalaže u cilju zaštite kupaca i proizvoda, Grafički fakultet, Sveučilište u Zagrebu, 2018.
- [5] I. Vujković, K. Galić i M. Vereš, Ambalaža za pakiranje namirnica, Udžbenici Sveučilišta u Zagrebu, 2007.
- [6] https://www.crbgroup.com/insights/food-beverage/food-packaging-process, dostupno: 10.2.2023.
- [7] J. Fotak, Interakcija radnika sa sekundarnom ambalažom s dodatnom vrijednosti, Diplomski rad, Grafički Fakultet, Sveučilište u Zagrebu, 2018.
- [8] P. Singh, A. A. Wani i H. C. Langowski, Food Packaging materials Testing & Quality Assurance, Taylor & Francis Group, 2017.
- [9] O. Ščedrov i Z. Muratt, Pakiranje, ambalaža i zaštita okoliša, Stručni rad, 2008.
- [10] L. Ražov, Mikrotisak u digitalnom tisku, Grafički fakultet, Sveučilište u Zgrebu, 2015.
- [11] I. Berljak, Zaštita proizvoda od krivotvorenja s naglaskom na ljekove Razvoj ambalaže, Belupo d.d., nepoznato.
- [12] P. Č. Šain, Aplikativni sustavi na ambalaži u svrhu zaštite proizvoda od kopiranja i krivotvorenja, Grafički fakultet, Sveučilište u Zagrebu, 2019.
- [13] Organisation for economic Co-operation, The economic impact of counterfeiting and piracy, Exclusive Summary (OECD), 2007.
- [14] Hrvatski zavod za intelektualno vlasništvo, dostupno: 15.2.2023. https://www.dziv.hr/
- [15] https://ihatefakeperfume.blogspot.com/search/label/dior, dostupno: 2.2.2023.
- [16] https://ihatefakeperfume.blogspot.com/search/label/real%20vs.%20fake, dostupno: 3.2.2023.
- [17] I. Žiljak, K. Papp i J. Ž. Vujić, Infrared Security Graphics, FotoSoft, 2009.
- [18] M. Friščić, Infracrvena zaštitna grafika u fleksotisku savitljive ambalaže sa spot i procesnim bojilima, Doktorski rad, Grafički fakultet, Sveučilite u Zagrebu.
- [19] H. Kato, K. K. Tan i D. Chai, Barcodes for mobile devices, 2010.
- [20] https://barcode.tec-it.com/hr/EAN13?data=192837465012, dostupno: 2.2.2023.
- [21] H. Kato, 2D-barcode for mobile devices, Edith Cowan University , 2005.
- [22] https://barcode.tec-it.com/hr/MicroPDF417, dostupno: 2.2.2023.
- [23] A. Podsečki, Deklaracije na proizvodima povijesni razvoj na primjerima iz arhiva tvrtke Kraš i mogućnosti njihove povezivosti s digitalnim rješenjima, Filozofski fakultet, Odsjek za informacijske i komunikacijske znanosti, Smjerovi arhivistika i informatika, 2022.
- [24] QR kodovi i njihova zlouporaba, Carnet, 2012.
- [25] https://qr.io, dostupno: 7.2.2023.
- [26] https://pageloot.com/hr/qr-blog/make-a-qr-code-product-labels/, dostupno: 3.2.2023.
- [27] P. Hariharam, Basics of holography, Cambridge, University press, 2002.
- [28] A. Lešić, Hologrami na ambalaži, Grafički fakultet, Sveučilište u Zagrebu.
- [29] R. L. v. Renesse, Optical document security, Artech House, Boston, 2005.
- [30] S. Stipetić, Tehnike pripreme i tiska za postizanje brailleovog pisma, Grafički fakultet, Sveučilište u Zagrebu, 2014.
- [31] G. Medek, Brailleovo pismo u funkciji humanosti i zaštite tiskane komercijalne ambalaže, Grafički fakultet, Sveučilište u Zagrebu, 2004.
- [32] D. Valdec, Tisak i oplemenjivanje ambalaže, Oplemenjivanje ambalaže, nastavni materijali s predavanja, Sveučilište Sjever, 2021.
- [33] N. Balaško, Proces proizvodnje kartonske farmaceutske ambalaže, Sveučilište Sjever, Odjel za Multimediju, oblikovanje i primjenu, 2017.
- [34] F. Mintzer, G. W. Braudaway i M. M. Yeung, Effective and ineffective digital watermarks, IEEE Computer Society Press, 2002.
- [35] T. Poljak, Zaštita teksta digitalnim vodenim žigom, Diplomski rad, Fakultet elektrotegnike i računarstva, Sveučilište u Zagrebu, 2007.
- [36] B. Ampova, Programiranje linijske grafike na novčanicama, Diplomski rad, Grafički fakultet, Sveučilište u Zagrebu, 2012.
- [37] https://www.vijesti.me/svijet/evropa/217286/u-opticaju-nova-novcanica-od-10-eura-vodenizig-hologram-smaragdni-broj, dostupno: 8.2.2023.
- [38] S. J. Hanzer, L. Šprem i E. Perica, Otpornost tremokromatskih otisaka premo otiranju, Doktorski rad, Grafički fakultet, Sveučilište u Zagrebu, 2019.
- [39] D. Henrici, RFID Security and Privacy: Concept, Protokols and Architectures, Springer, 2008.
- [40] S. Vrbek, NFC tehnologija, Međimursko Veleučilište u Čakovcu, 2013.
- [41] https://passive-components.eu/researchers-develop-hack-proof-rfid-chips/, dostupno: 6.2.2023.
- [42] I. Ž. Stanimirović, K. Pap, J. Ž. Vujić i V. Žiljak, Infraredesign Security Printing & Alternativeve Solutions, FS d.o.o. & Fotos d.o.o., 2011.
- [43] J. Ž. Vujić, I. Ž. Stanimirović, S. B. Kopilović i M. Friščić, Zaštita prozirne savitljive plastične ambalaže postupkom INFRAREDESIGN®, Tehničko veleučilište u Zagrebu, Grafički fakultet, Sveučilište u Zagrebu, 2013.
- [44] T. Bogović, Tipografska rješenja s primjenom Infraredesign® Tehnologije, Grafički fakultet, Sveučilište u Zagrebu, 2020.
- [45] T. Bogović, D. Modrić, V. Žiljak i D. Jurečić, Infraredesign® u tipografiji, Grafički fakultet, Sveučilište u zagrebu, 2020.
- [46] V. Žiljak, I. Ž. Stanimirović, K. Pap i J. Žiljak-Gršić, Metoda zaštitnog infracrvenog

označavanja za vrijeme kolor Postscript tiskarskog procesa (IRDMark), patentna prijava, Grafički fakultet, Sveučilište u Zagrebu.

- [47] V. Žiljak, J. Ž. Vujić, K. Pap i I. Ž. Stanimirović, IRDMark Implementacija dinamičke Infraredizajn® (IRD) tehnologije, Infracrvena zaštita sa digitalnim pisačima, FotoSoft.
- [48] J. Ž. Gršić, D. Jurečić, L. T. Golubić i V. Žiljak, Hidden Information in Uniform Design for Visual and Near-Infrared Spectrum and for Inkjet Printing of Clothing on Canvas to Enhance Urban Security, Applied sciences, 2022.
- [49] K. B. Biji, C. N. Ravishankar, C. O. Mohan, C. N. Ravishankar i T. K. Srinivasa Gopal, Smart packaging systems for food applications, Association of Food Scientists & Technologists, 2015.
- [50] M. Jakupić, M. Poljan i K. Hajdek, Pametna ambalaža, Sveučilište Sjever, Sveučilišni centar Koprivnica, 2019.
- [51] https://www.researchgate.net/figure/Some-examples-of-intelligent-bio-based-foodpackaging\_fig3\_338224773, dostupno: 11.2.2023.
- [52] V. Žiljak i K. Pap, Postscript, programiranje grafike, digitalni udžbenik.

# **Popis slika**

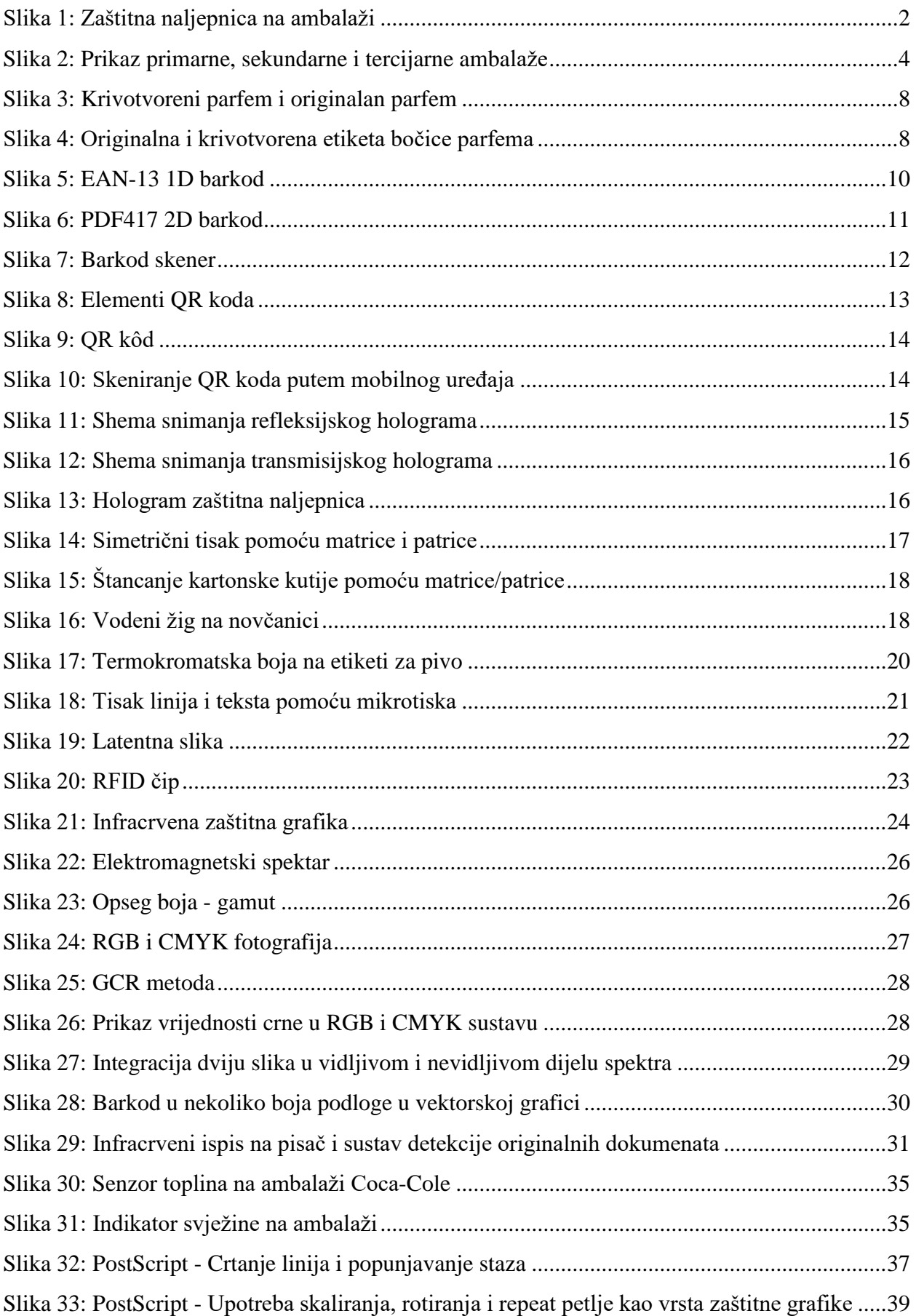

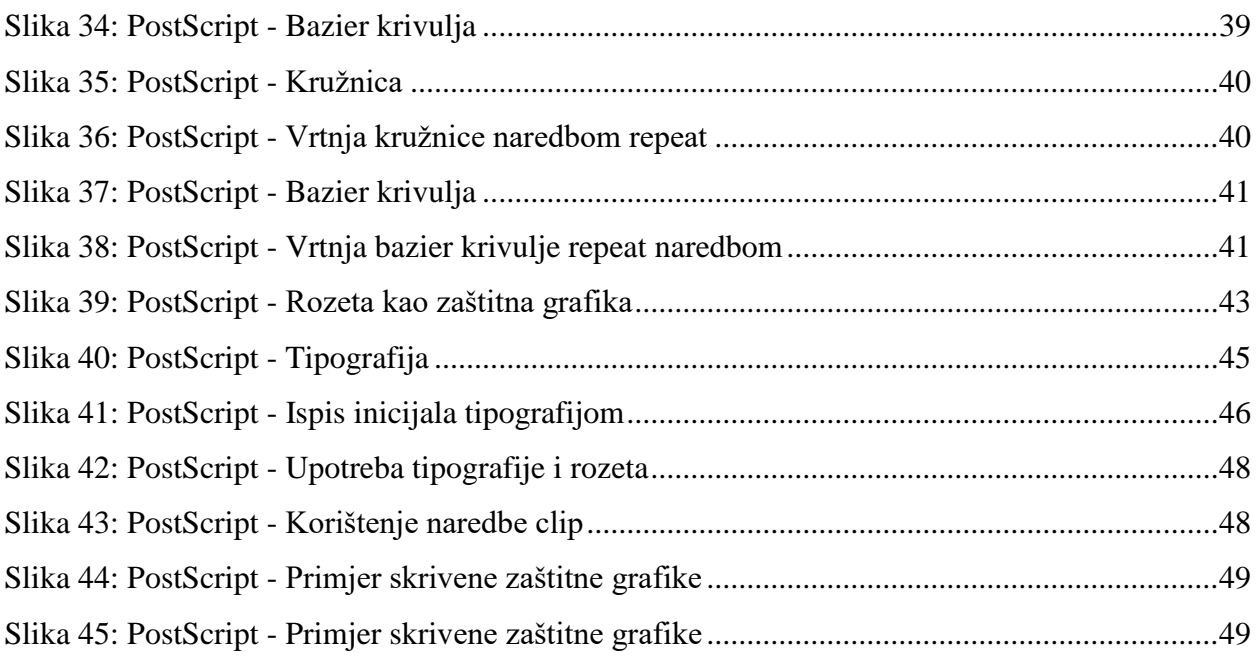

# **Popis tabela**

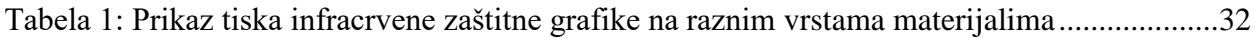

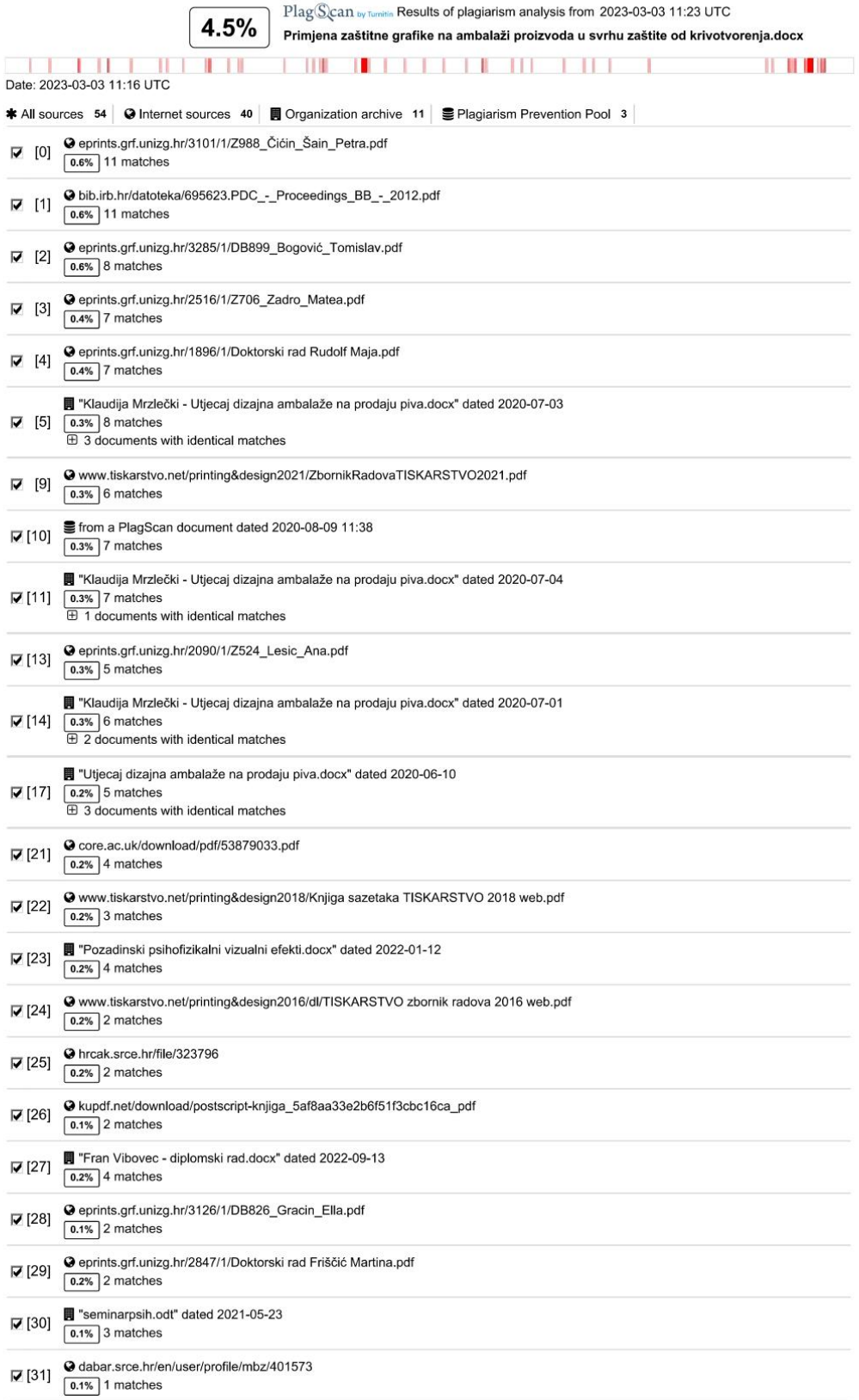

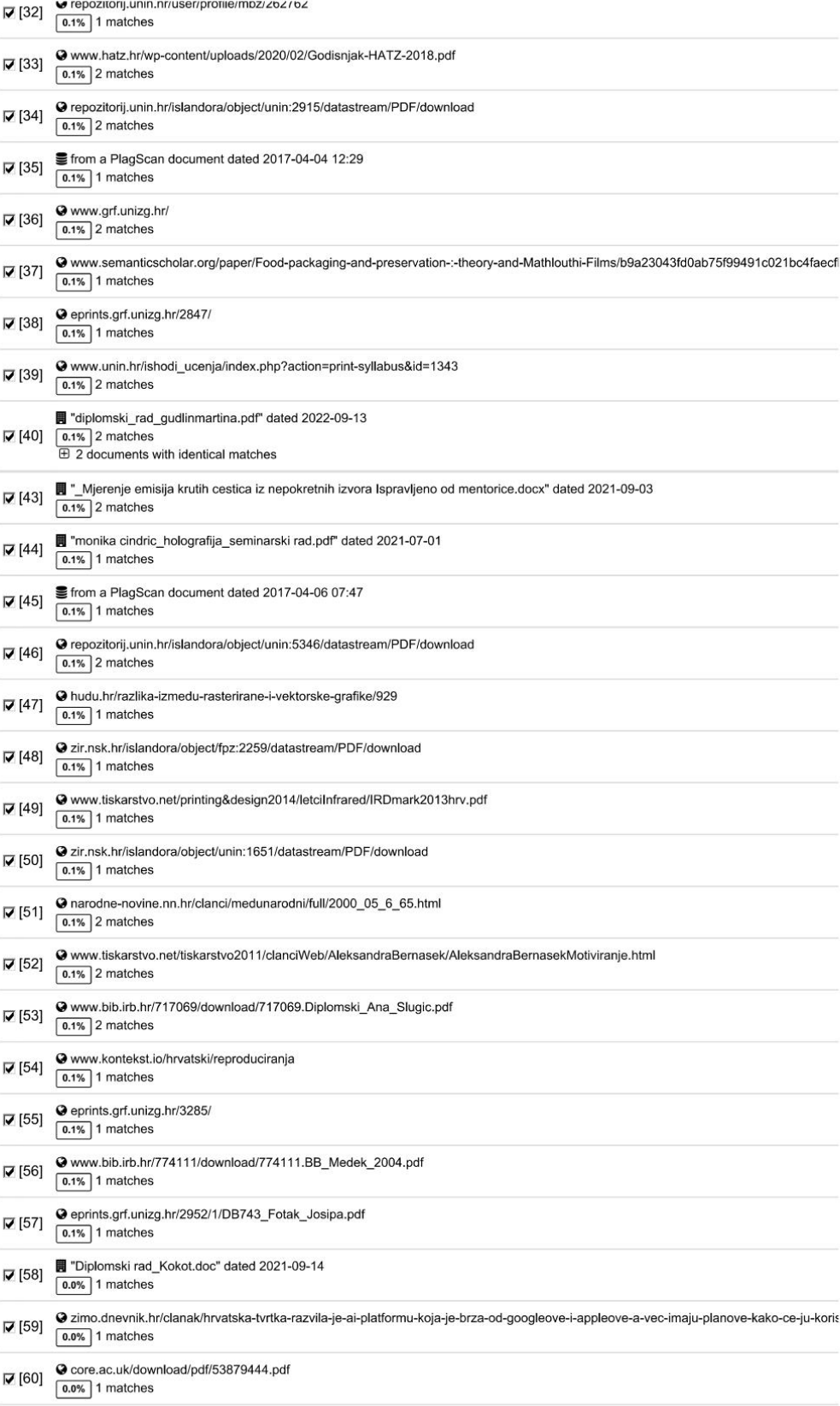

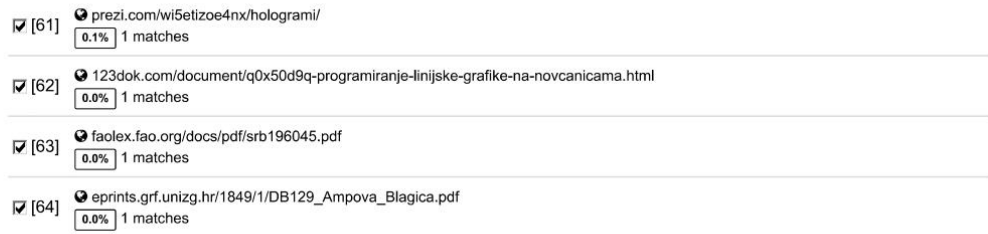

#### 65 pages, 15188 words

#### PlagLevel: 4.5% selected / 4.5% overall

74 matches from 65 sources, of which 40 are online sources.

#### Settings

Data policy: Compare with web sources, Check against organization repository, Check against the Plagiarism Prevention Pool

Sensitivity: Medium

Bibliography: Consider text Citation detection: Reduce PlagLevel

Whitelist: --